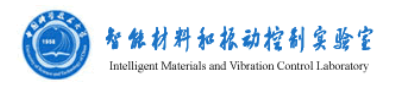

# **Physica MCR 301** 技术指标

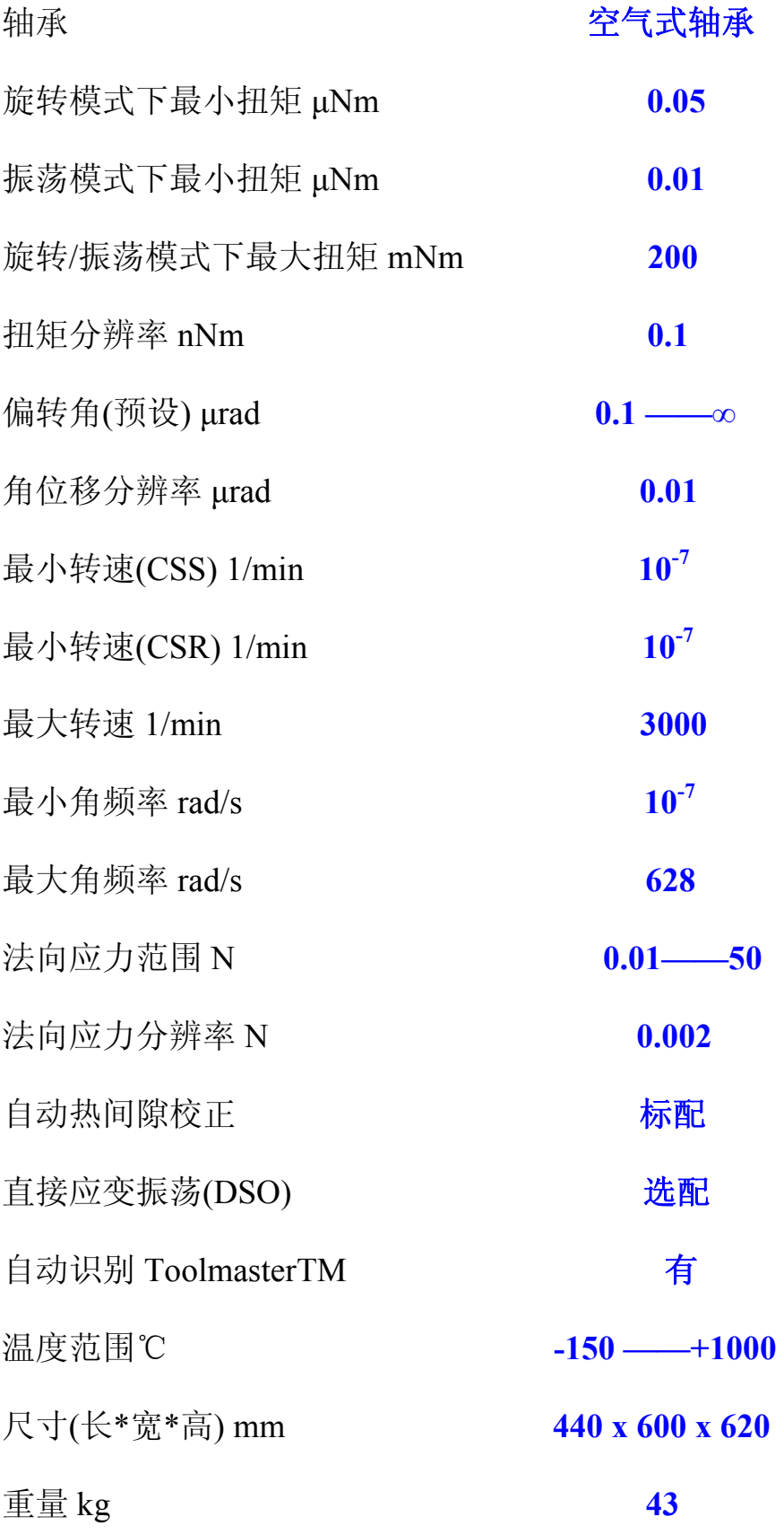

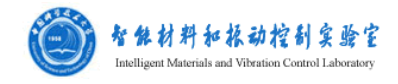

# 流变仪操作流程

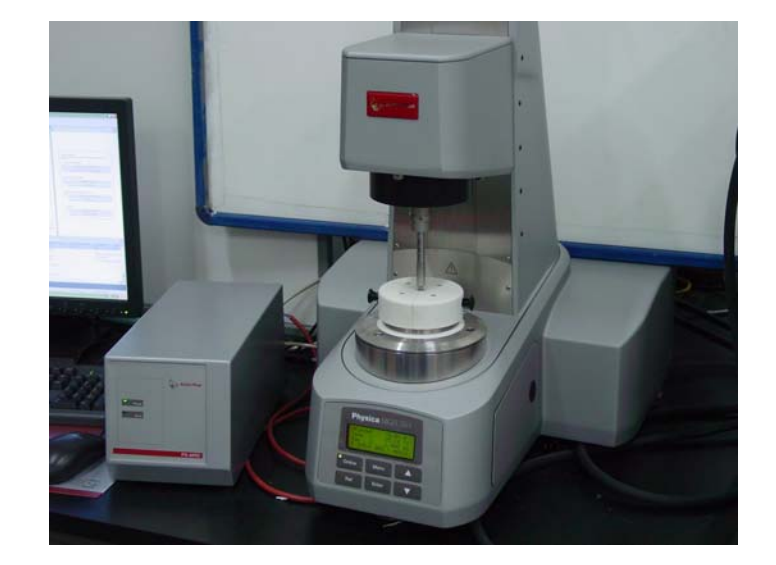

说明:本流变仪为实验室所用的 Physica MCR 301。

# 一:开机过程

- 1,按上插头,扭动按钮,打开空压机,等气压稳定(>0.4MPa)。
- 2,取下流变仪外面罩的玻璃罩,取下流变仪转头的白色保护罩。
- 3,打开流变仪电源开关,打开电流控制仪的开关,打开温度控制仪的开关(2 个)。
- 4,打开计算机,点击流变仪的桌面快捷方式,打开流变仪控制软件。

# 二:设置过程

5,对仪器进行初始化(点击菜单栏中下图做标记的图标),转子提升到最高处。

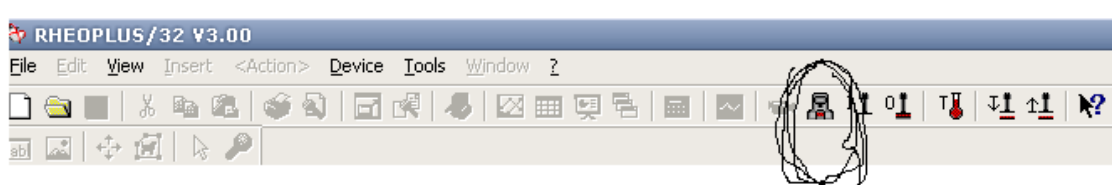

得到如下界面点击 Initialize,即可进行初始化。

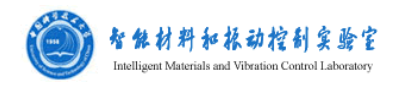

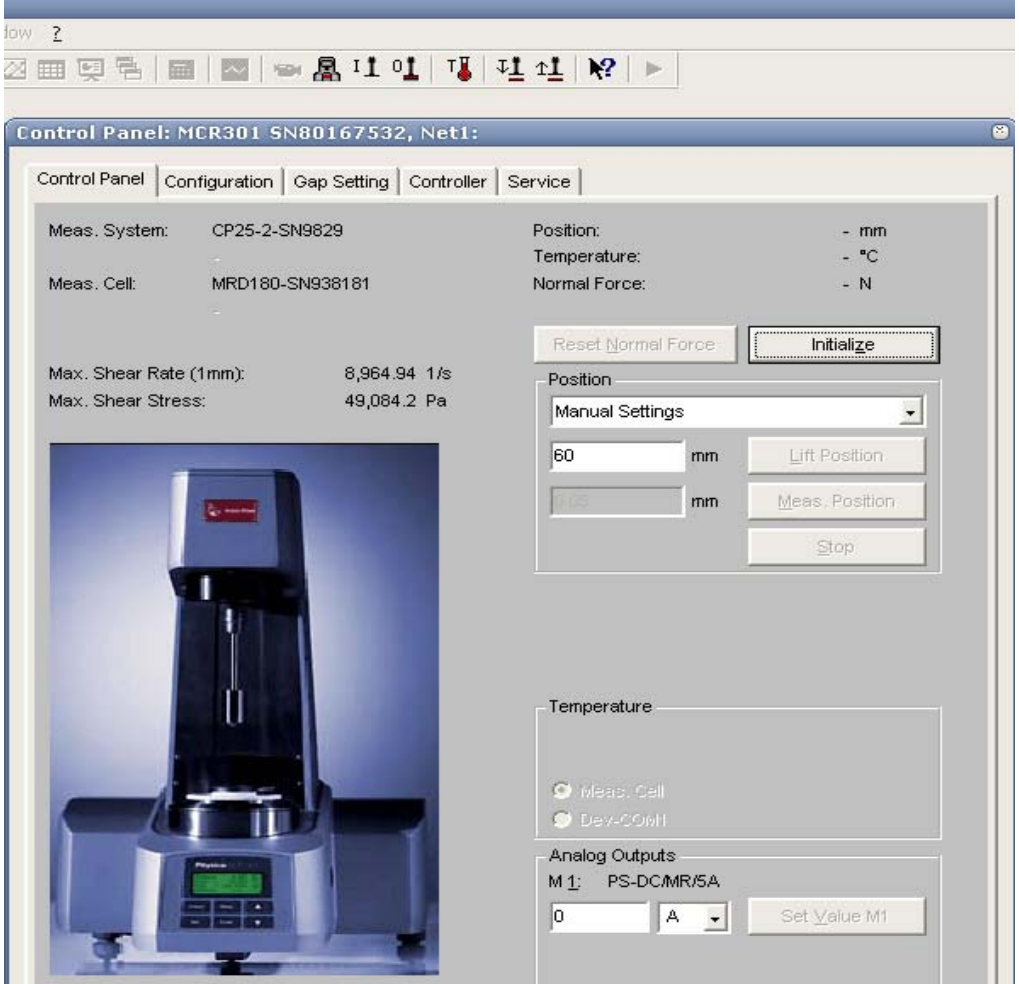

6,初始化完成后安装上实验所用的转子。磁流变液所用的附件为 PP20/PMD。 提起转子头部的按扣,将转子放入转头(不要用力),放下按扣,听到声音 后表明安装成功(现在可能听不到声音了, toolmaster 坏了, 在 configuration 设置为 none toolmaster)。如下图所示。

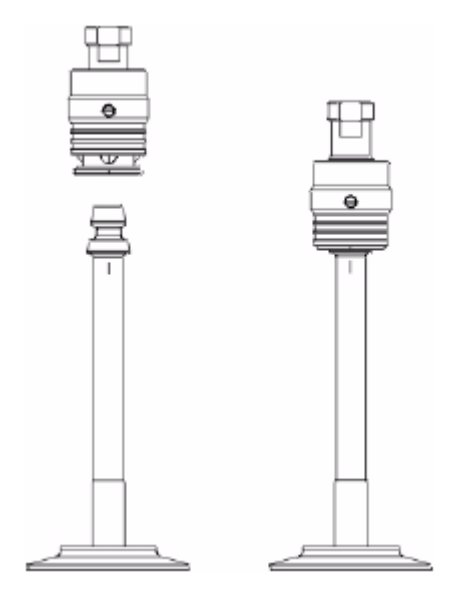

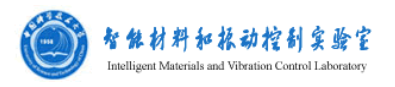

7,间隔归零,在点击 set Gap zero 前先确定控制间隔由力控制:点击上图中 Gap setting 图标设定如下(一般为默认设置)

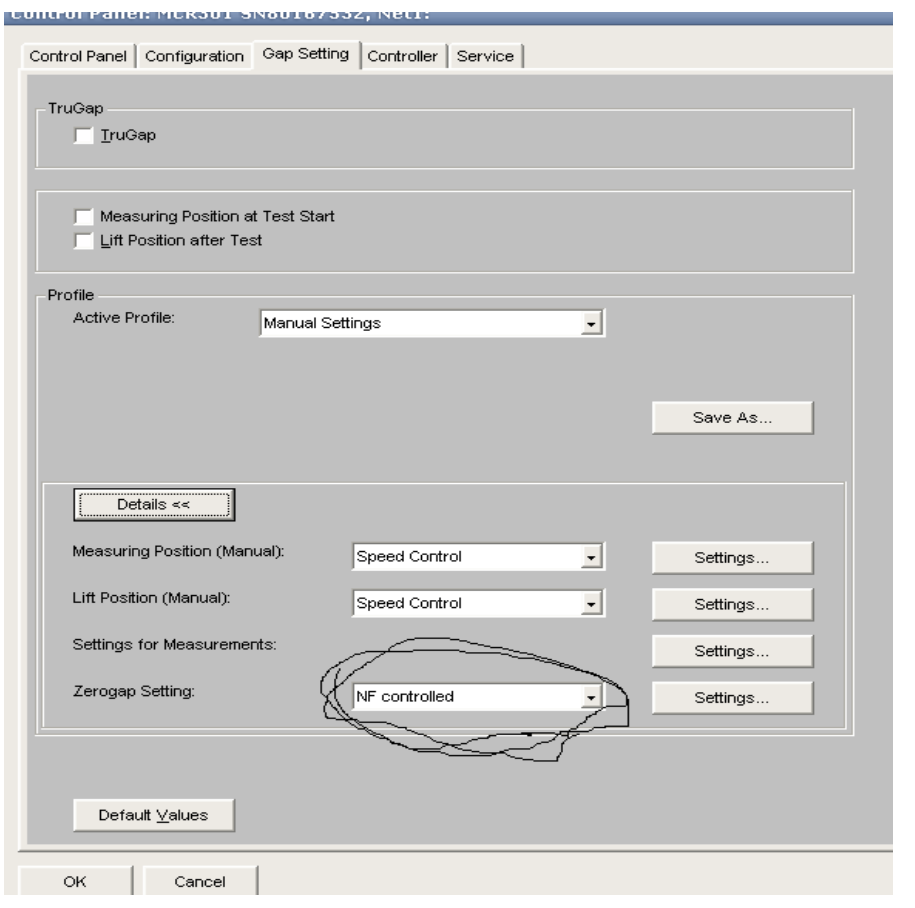

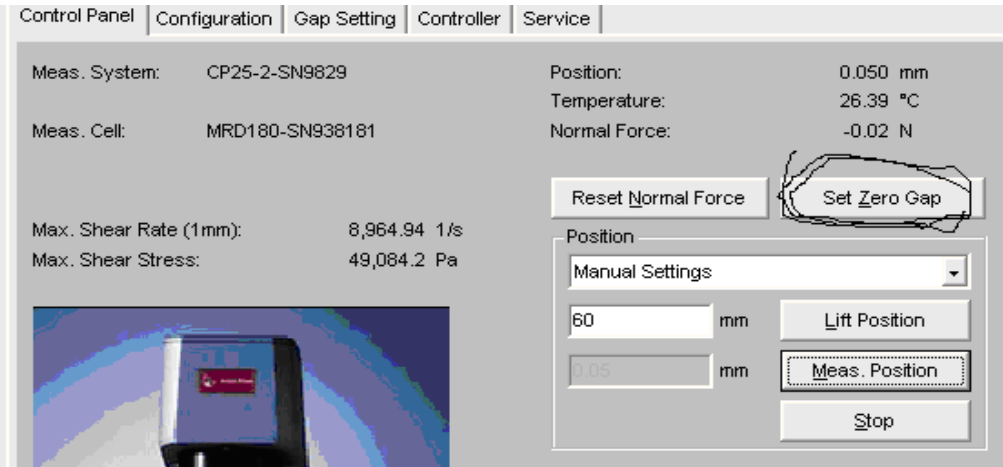

转子则先从初始位置降到 0 位移点,后提起到测量位置。

- 8,完成 Set Zero Gap 后点击上图中 Lift position,提高转头放入样品,样品的量要 适中。
	- 点击上图中 Meas. Position 使转子降到测量位置, 此时会弹出一个窗口, 点击 "continue"。从玻璃器皿中取出导磁骨架安放。

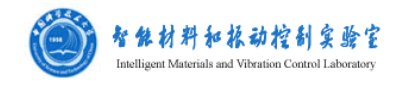

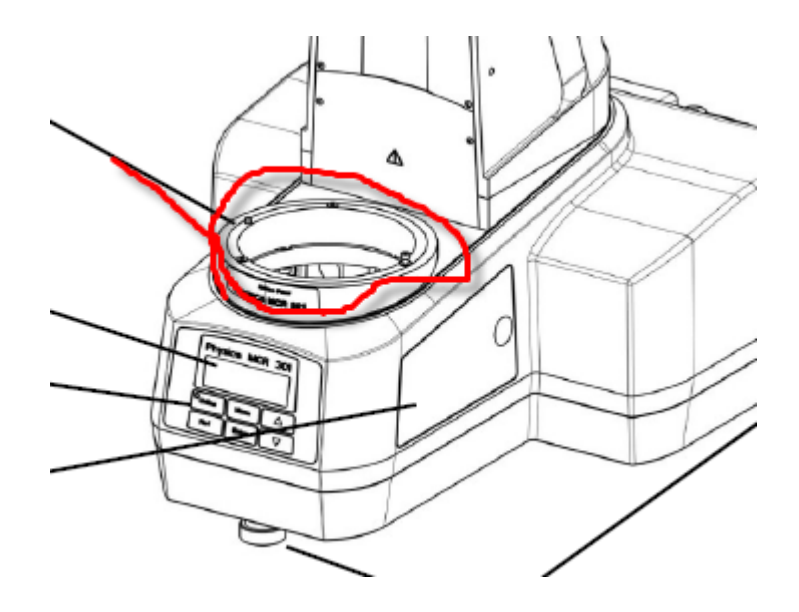

9, 设定温度,点击 set,此时温度控制仪由 OFF 变为数字。然后点击 ok。

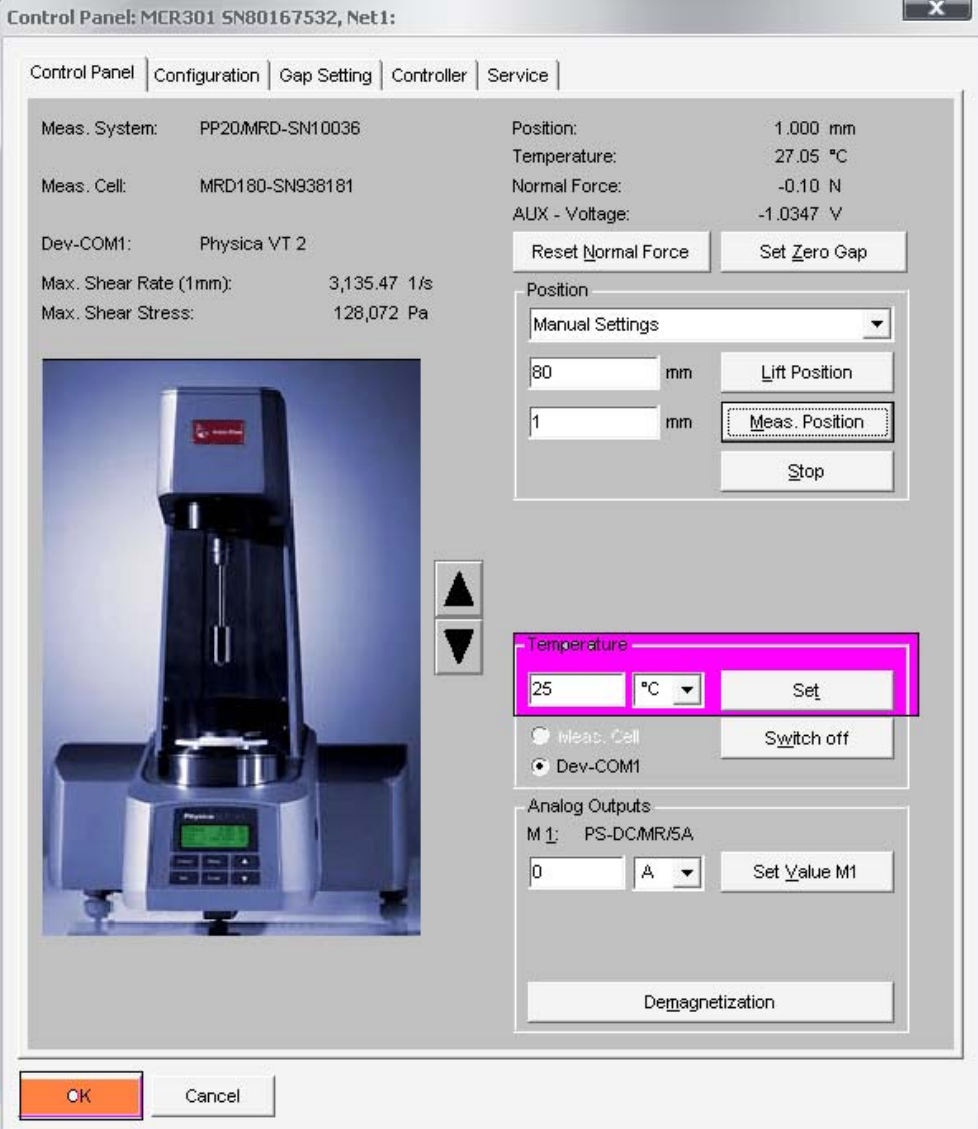

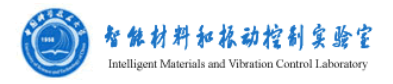

# 三:测试过程

10, 新建立一个测试的文件,选择测试模式(出现 errer 窗口点击 ok 即可): 点击下图中新建文件的图标得到如下界面

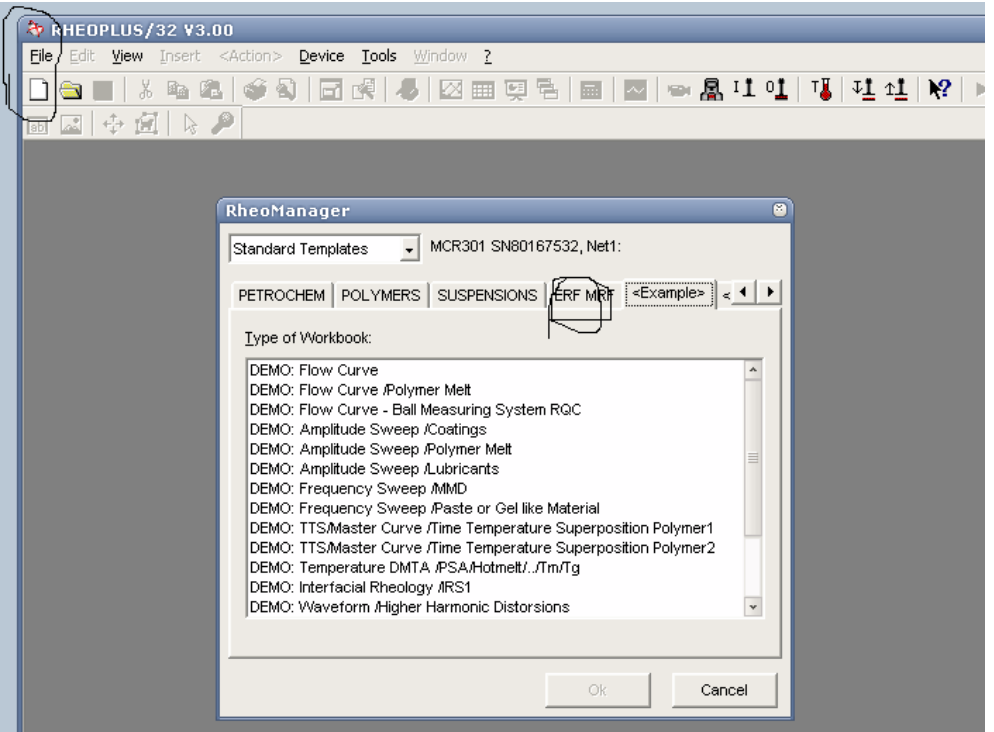

根据我们需要的测试数据或者我们的样品选择一种测试模式,比如选择 ERF MRF 栏下的一种方式

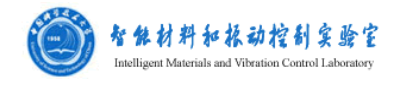

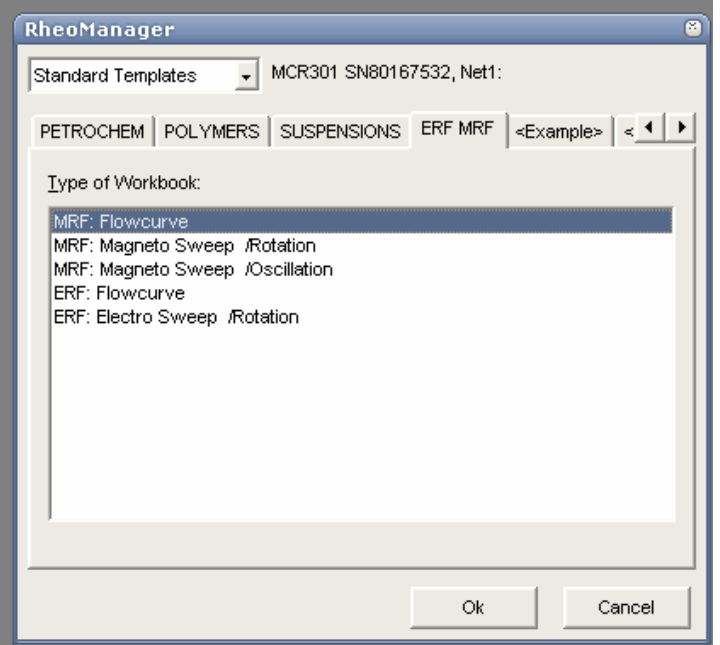

#### 选择好后就可以出现如下的界面

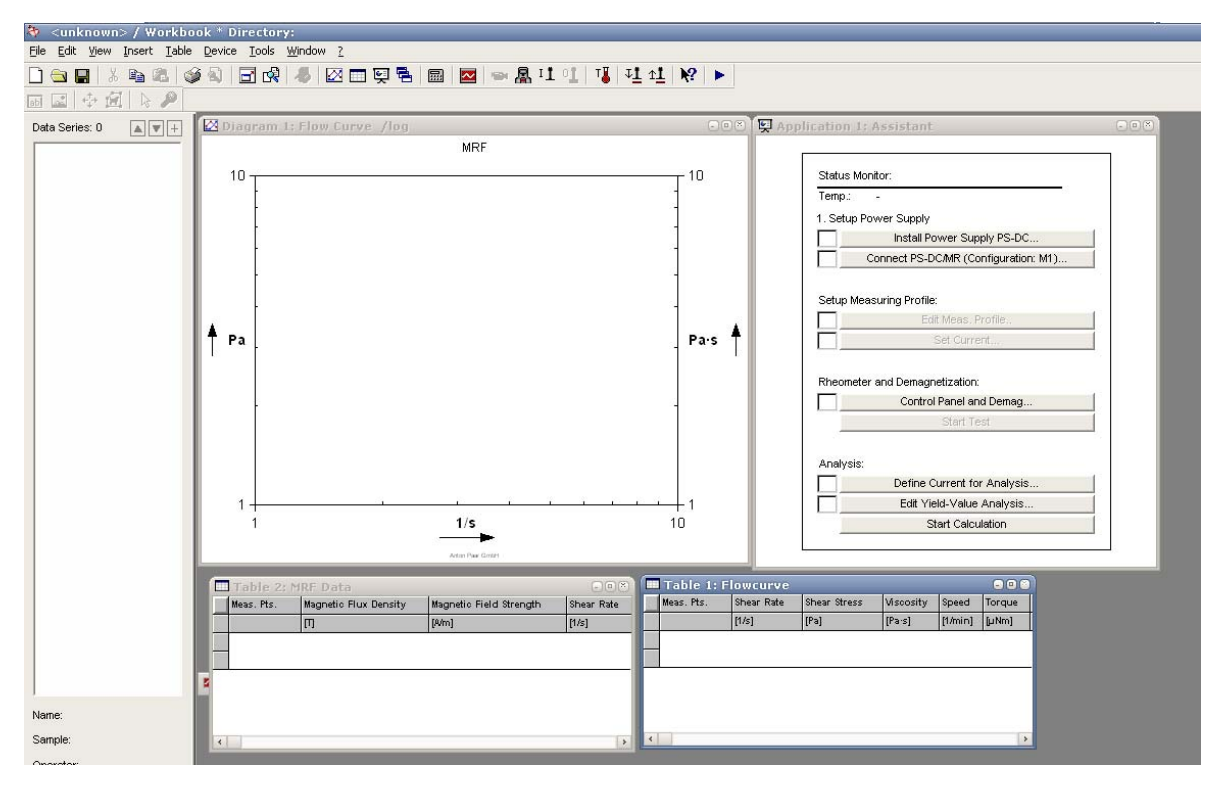

11,按照右上角的提示进行操作。

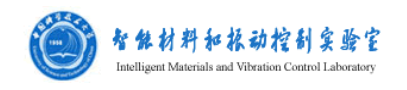

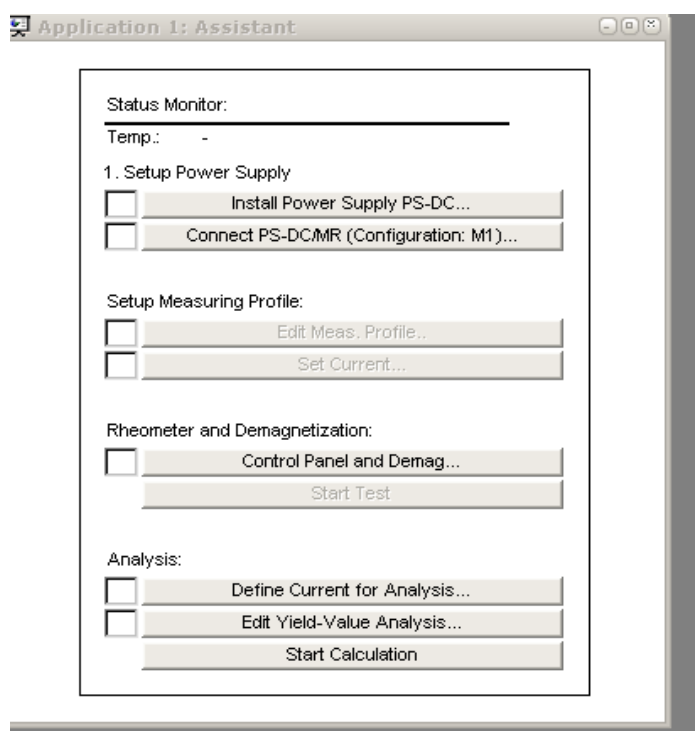

- 11. 1, 点击 Install power supply…选择磁流变的系统, 一直"OK"即可。
- 11.2 点击 Connect ps-DC…在 Configuration 菜单下设定如下

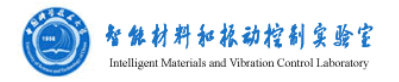

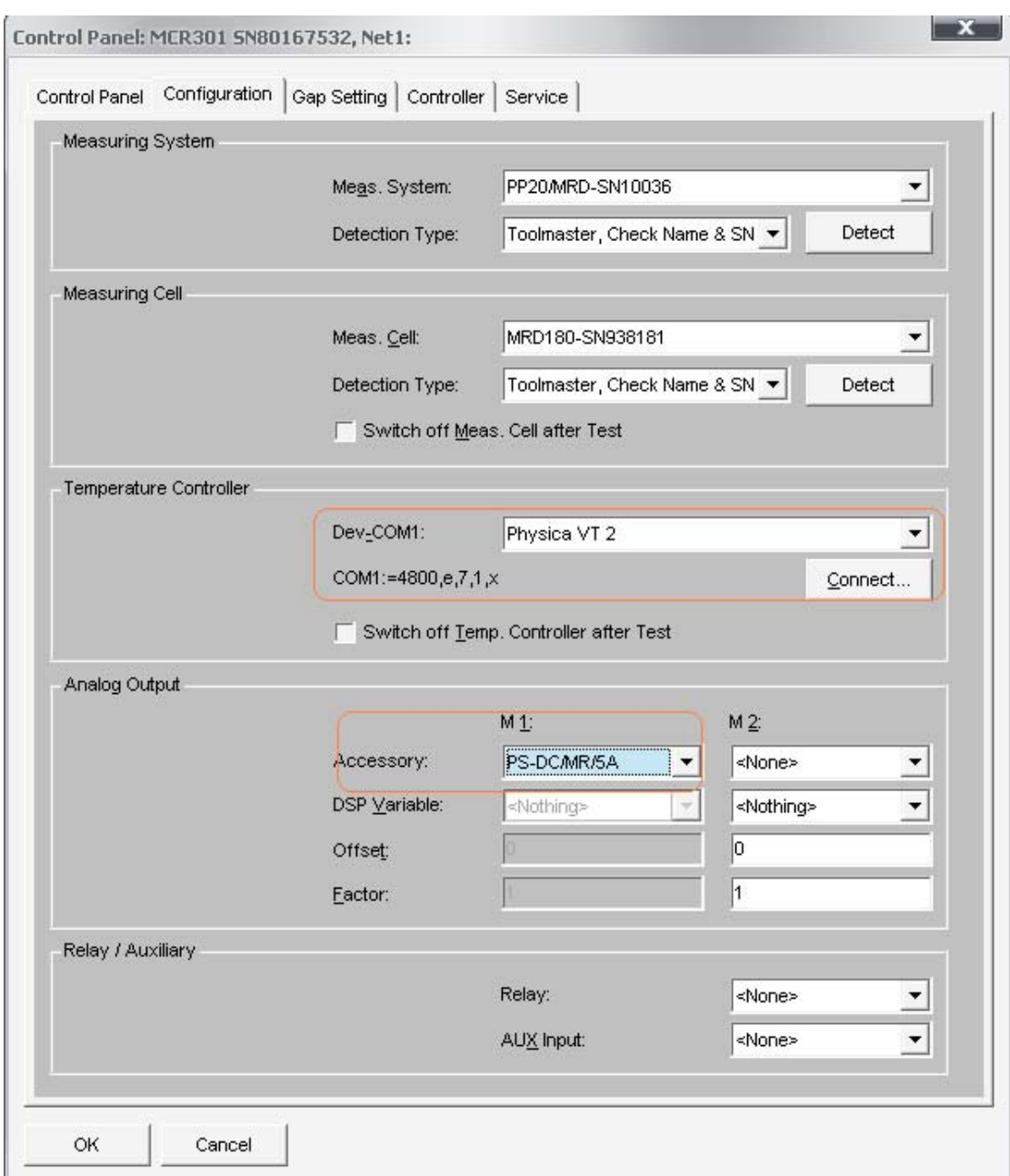

在 Dev\_COM1 中选择的是与流变仪相连接的温度控制系统 PhysicaVT 2,下 拉选中即可,在 M1 中选择的是电流变测试系统 PS—DC/MR/5A。M2 通道没用 到,不用设定。

11. 3 点击 ... 数据的设置根据视不同的情况而定,要认真设置。

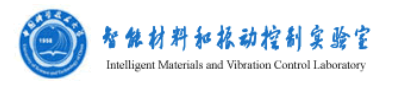

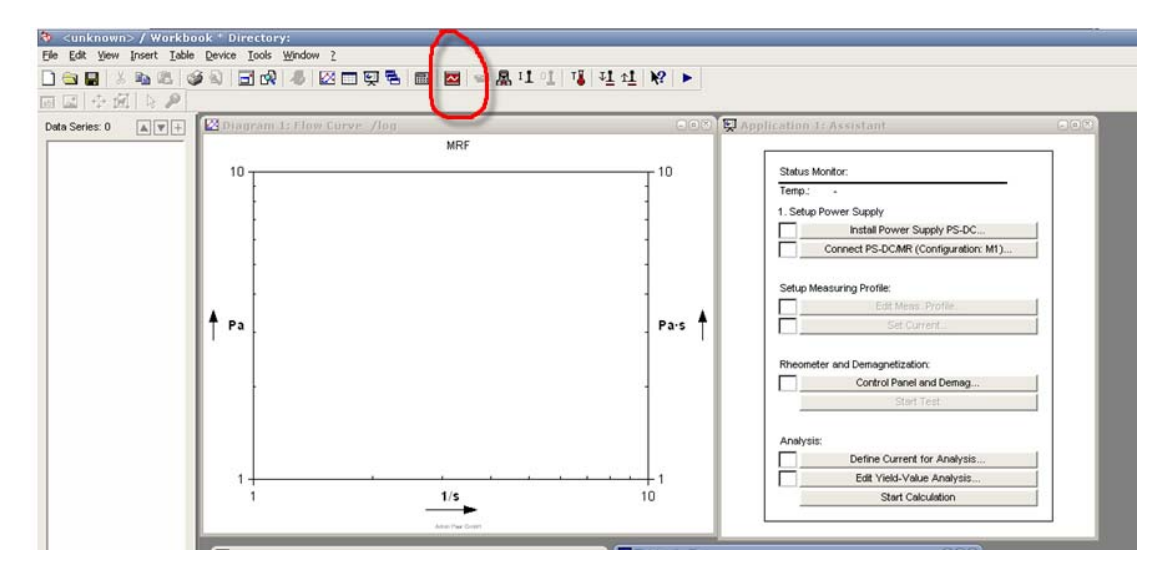

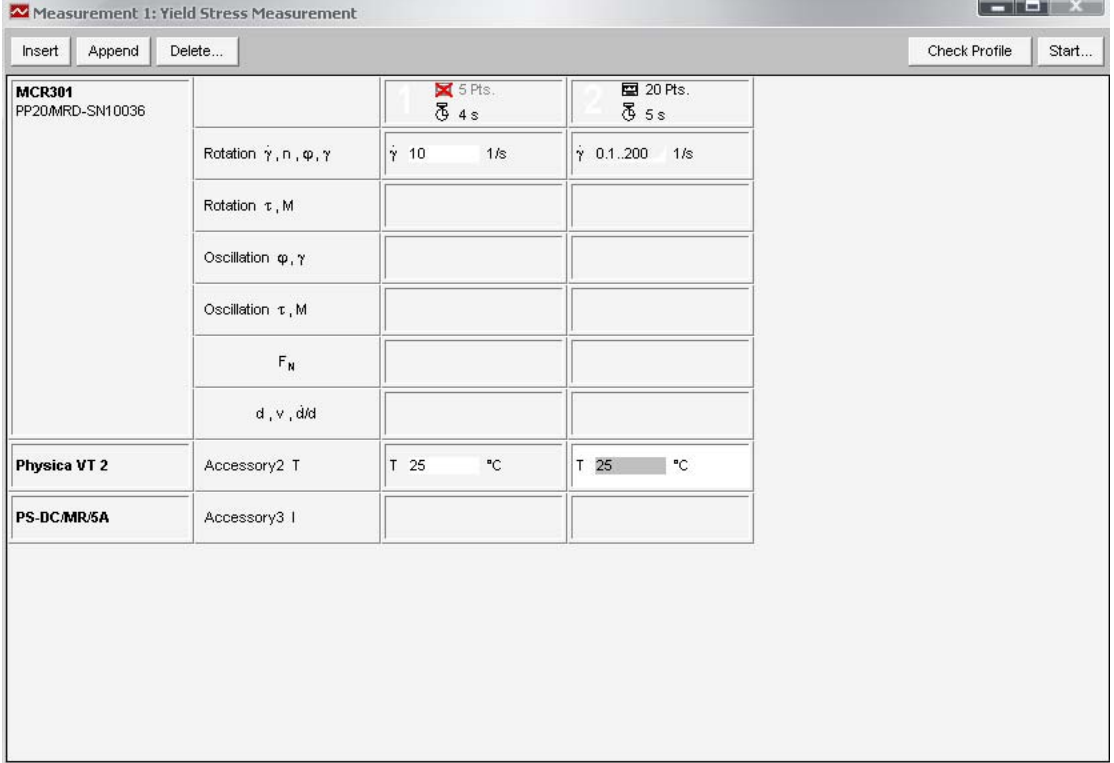

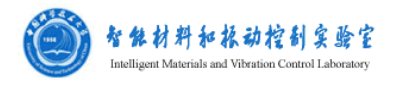

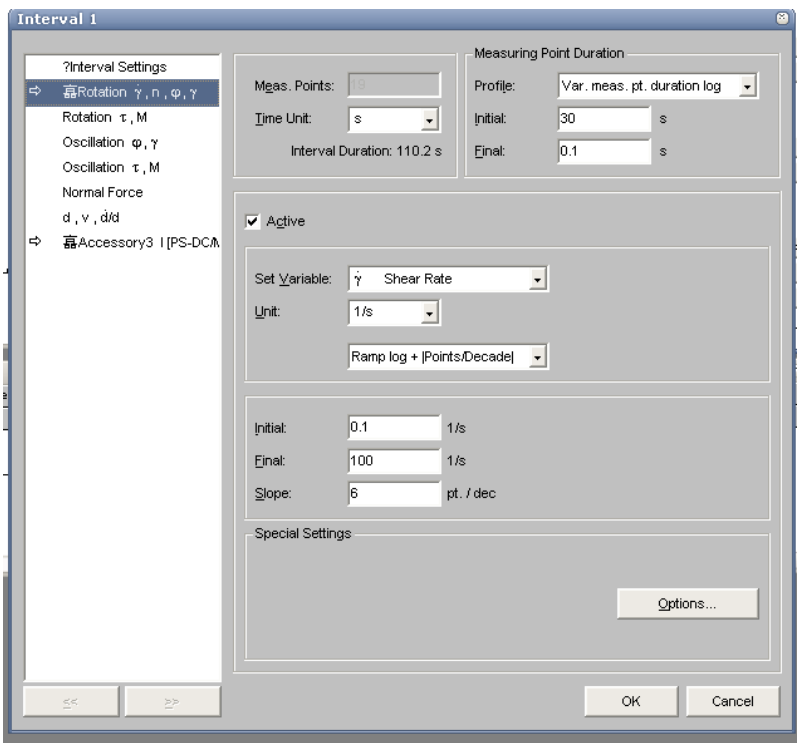

# 11.4 在 PhysicaVT 2 后双击设点温度

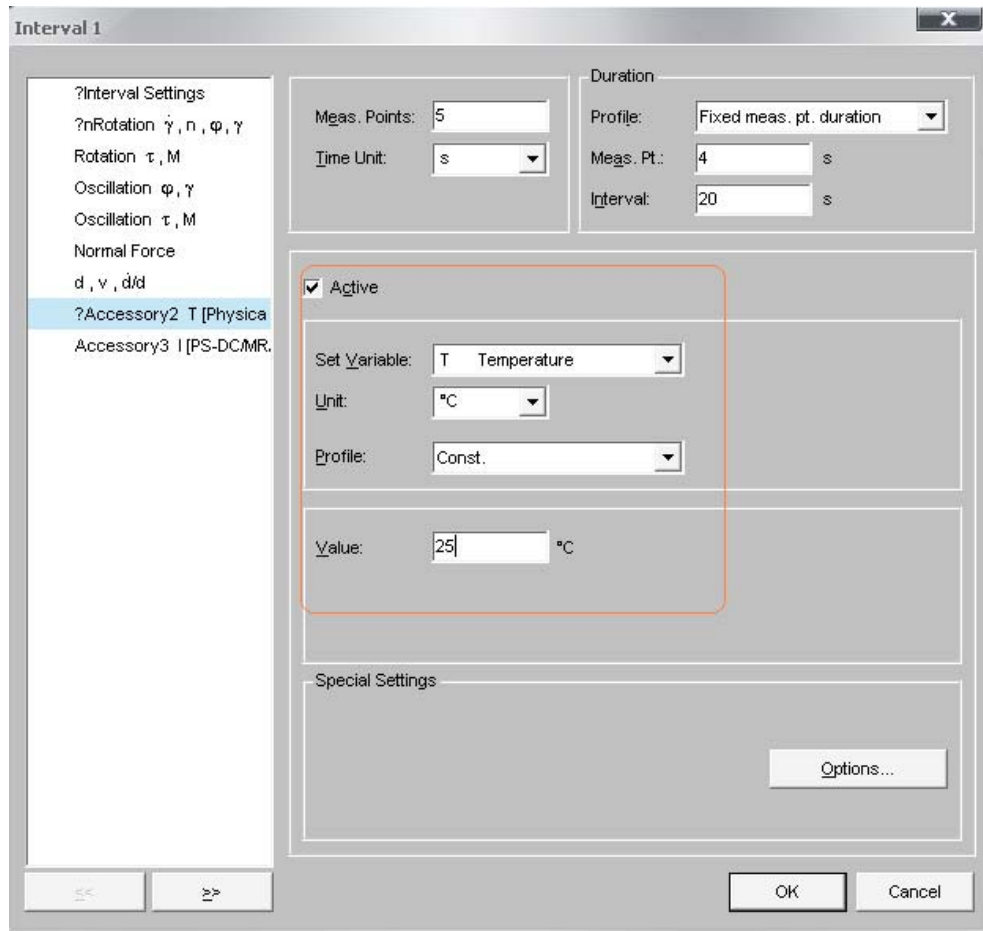

11.5 在 PS—DC/MR/5A 后双击设定电流变化

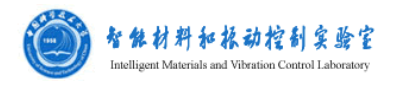

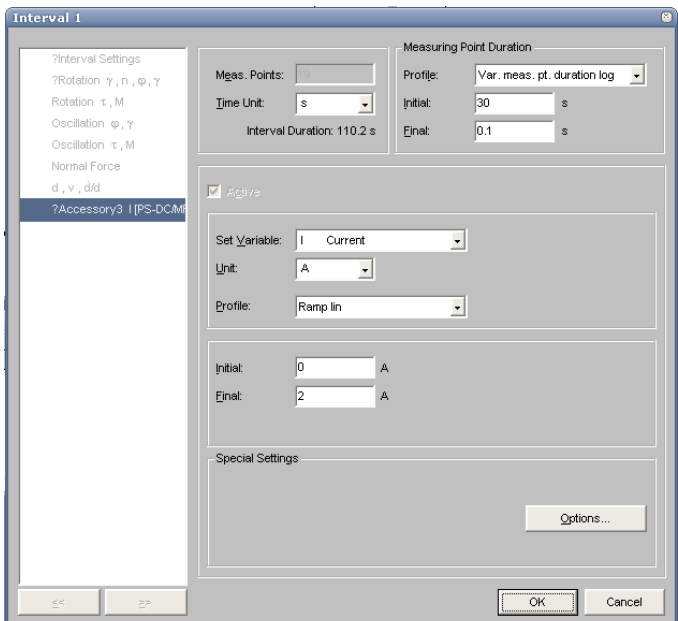

11. 6 点击 Start test 出现如下对话框, 设置文件名开始测量, 保存文件。

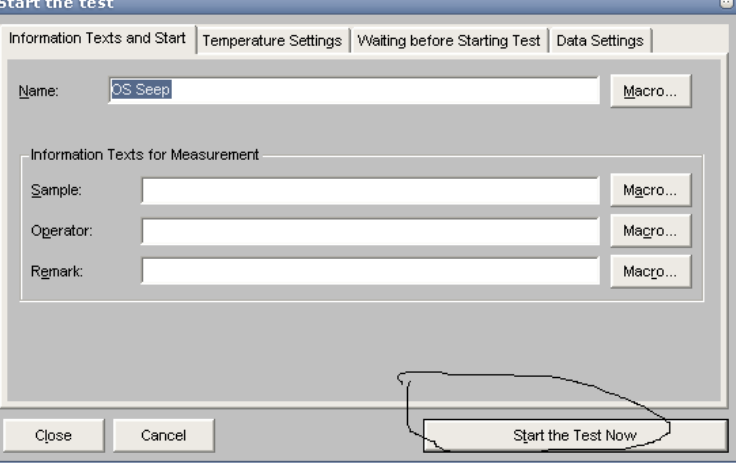

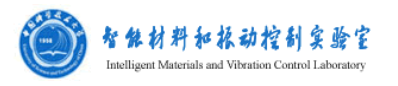

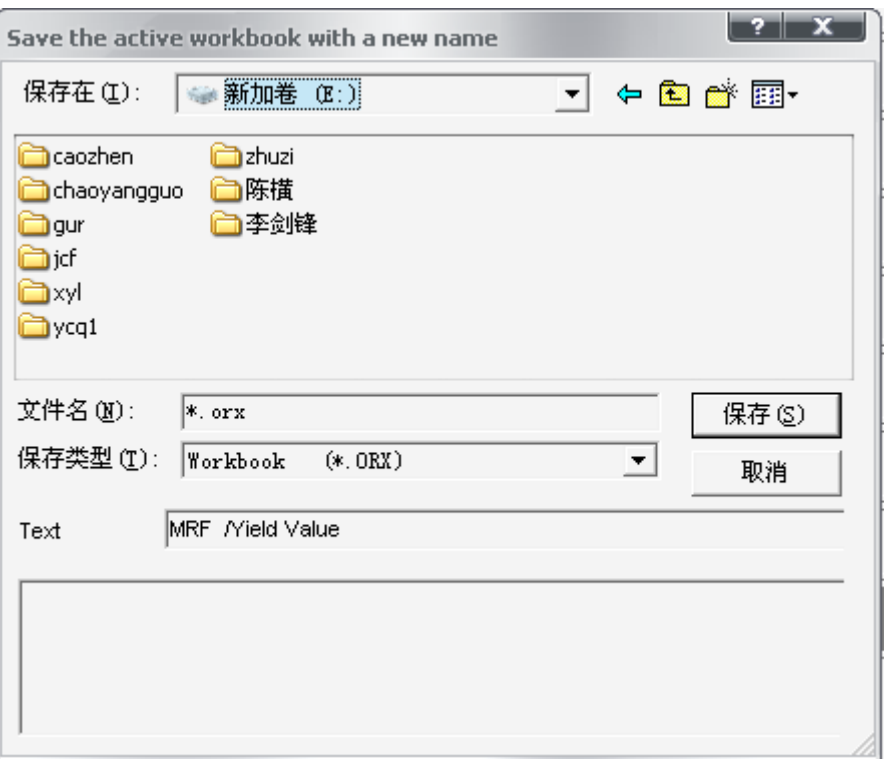

# 四:分析过程

11, 取得的曲线进行数据分析,仪器提供 MR 分析,对图形的坐标标注等信 息进行处理。

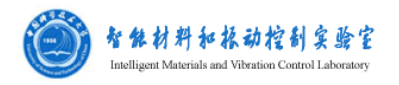

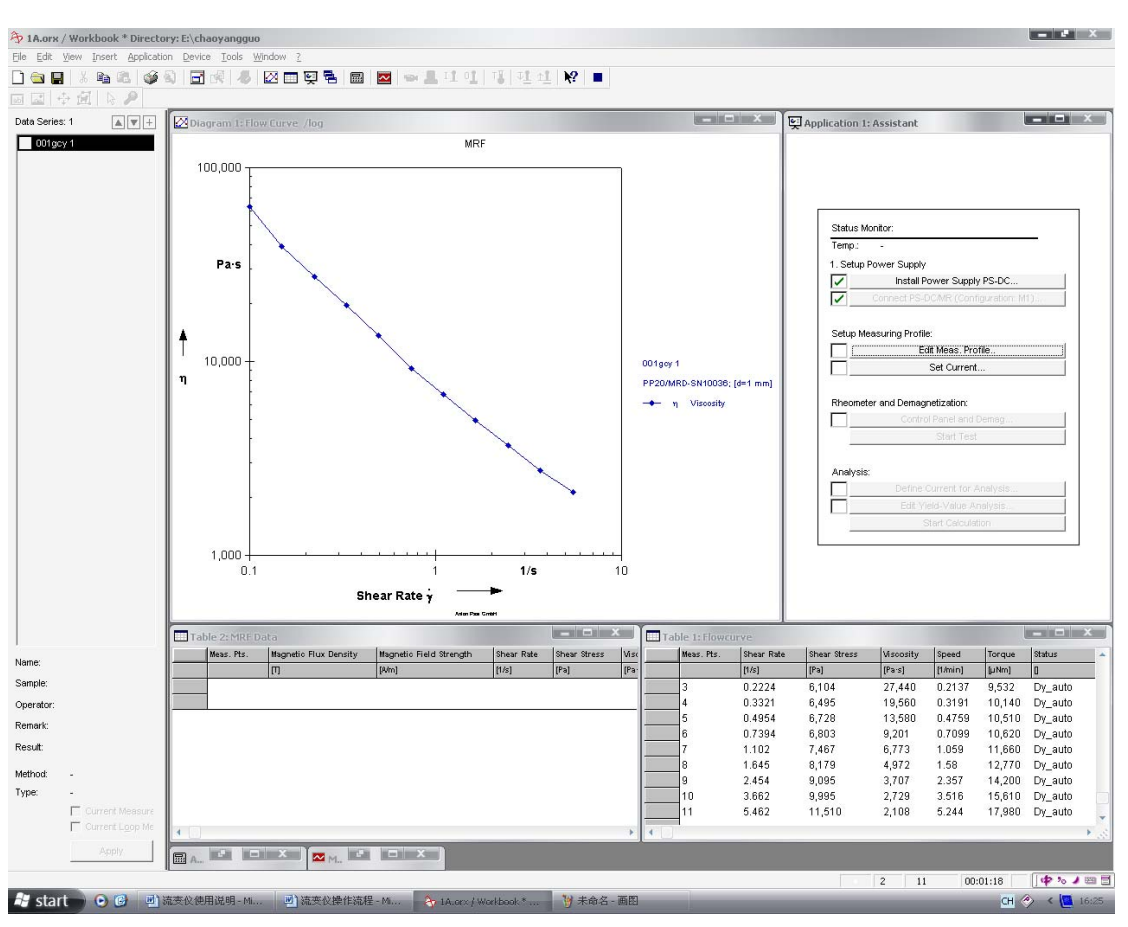

测试曲线如上图

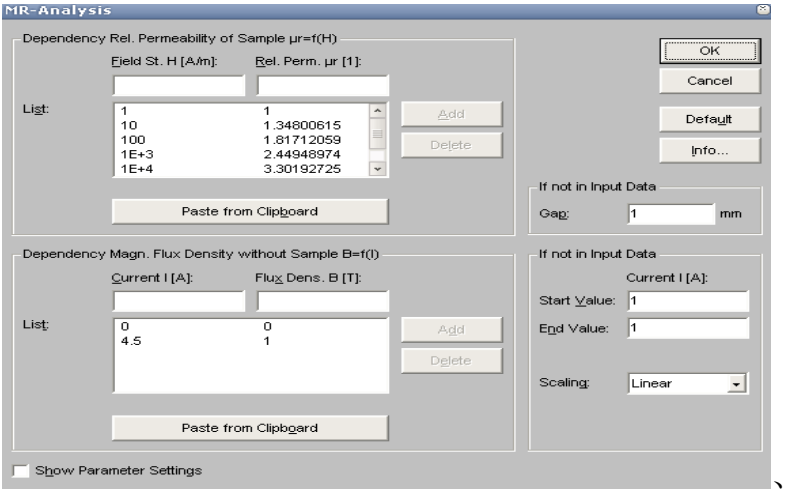

# 五:关机过程:

12, 完成实验后,打开控制面板,设置电流为 0A。

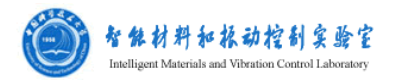

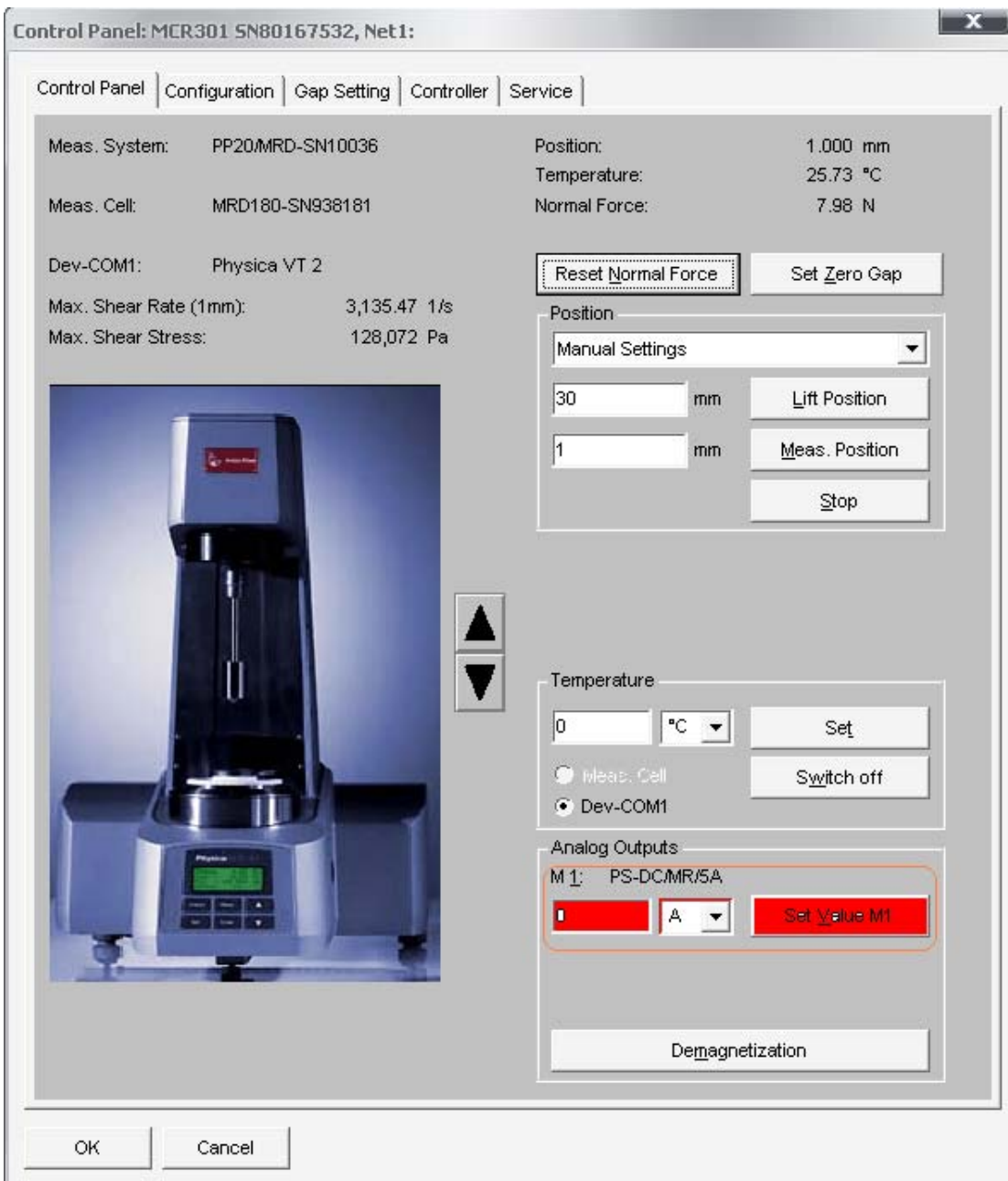

,去掉导磁骨架,放入玻璃器皿中。

15, 去掉转子和转头的连接,点击控制面板中的 Lift position 抬起转头,拿出转 子。

,清理掉样品。

,先关掉流变仪,电流控制仪,温度控制仪的开关,安上流变仪的白色保护罩。 ,关掉空压机的,再拔掉空压机的插头。

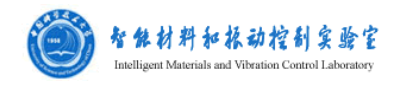

磁流变附件电流与磁场关系曲线

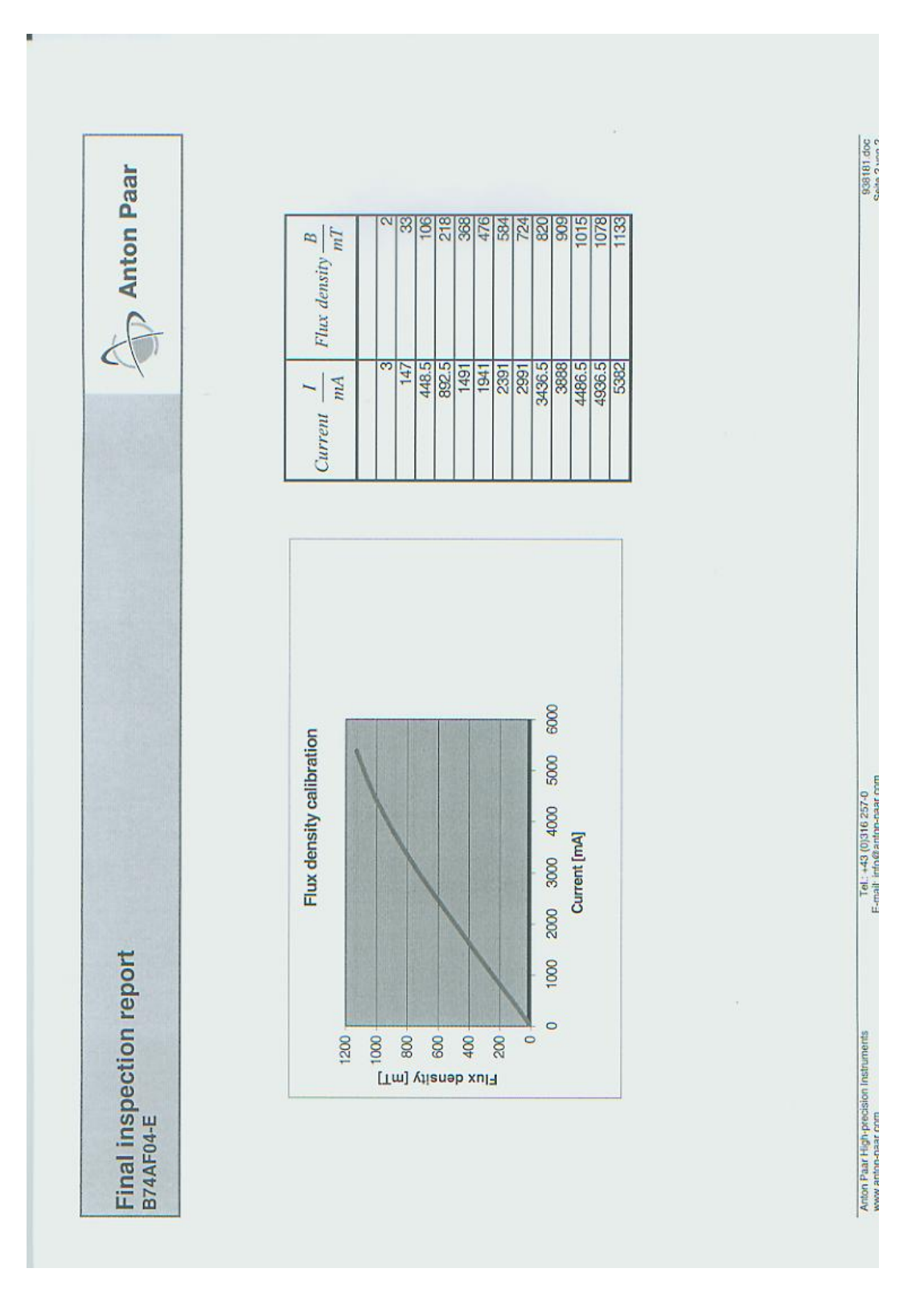

流变仪光学附件**(Rheo-Microscope)**说明书

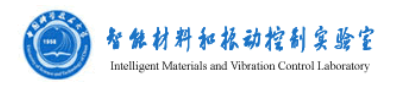

### 流变仪光学显微附件说明

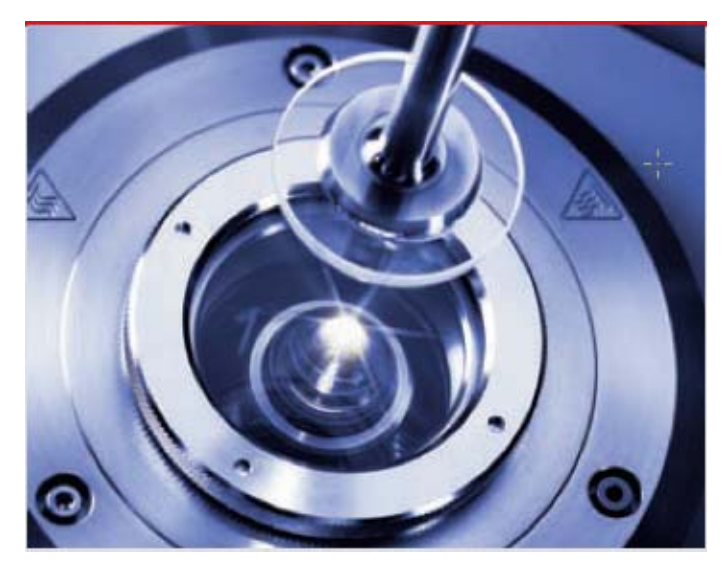

 该显微附件将光学观察和流变测试结合起来,能够在得到流变性能的同时 观察到样品的微观结构演化,一般只能观察到微米量级的图像。它主要由一个 CCD 镜头,显微管道和一个长焦距物镜。镜头为倒置式的,可以再水平方向上 移动,并且在测试过程中可以对样品进行加热,最高到 120℃。

#### 具体技术尺寸:

物镜参数:

标准放大 20 倍(也可以由 5 倍, 10 倍和 50 倍)

- 焦距:20mm
- 数值孔径:0.42
- 分辨力:0.7
- 景深:1.6mm
- 1/3 "CCD 摄像机的视场: 0.22×0.165mm

测试附件:

玻璃制作的直径 43mm 的平板

温度范围:

0——120℃

### 附件操作流程:

- 1. 打开空压机, 等到空压机气压大于 0.4Mpa.
- 2. 将镜头、镜筒等装在系统上,一般已经安装好,可以直接使用。
- 3. 把系统按在流变仪上,拧紧螺丝,注意按照图示所示的位置安装,不然不容 易把附件放进底座。

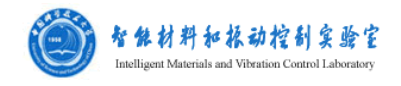

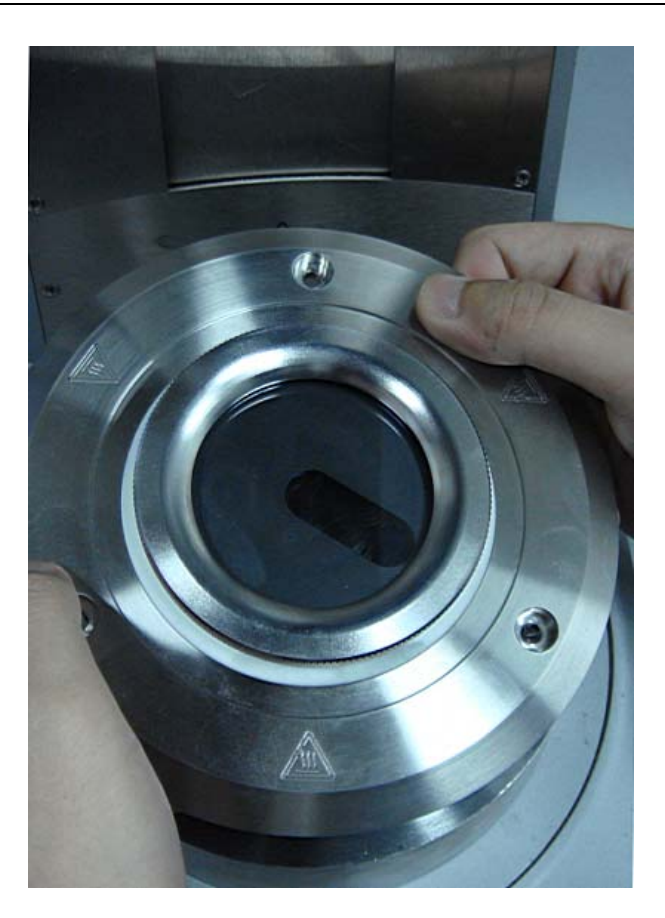

4. 将调节载物台左右螺旋、成像器和成像管安装在系统上。

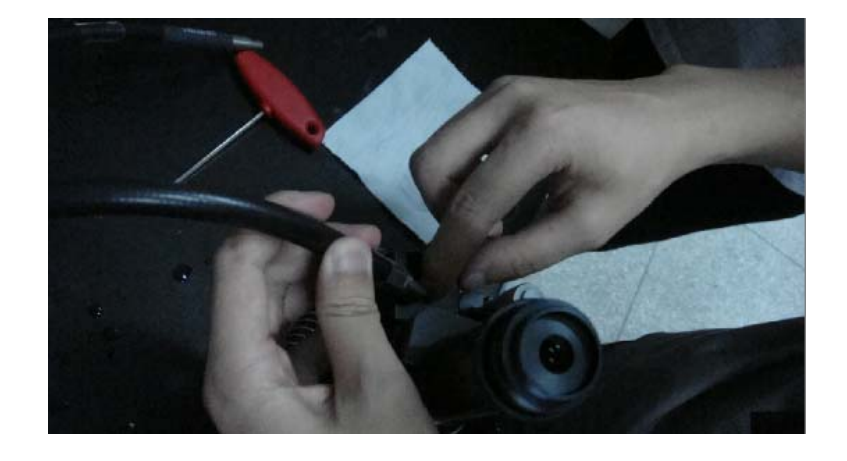

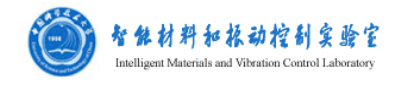

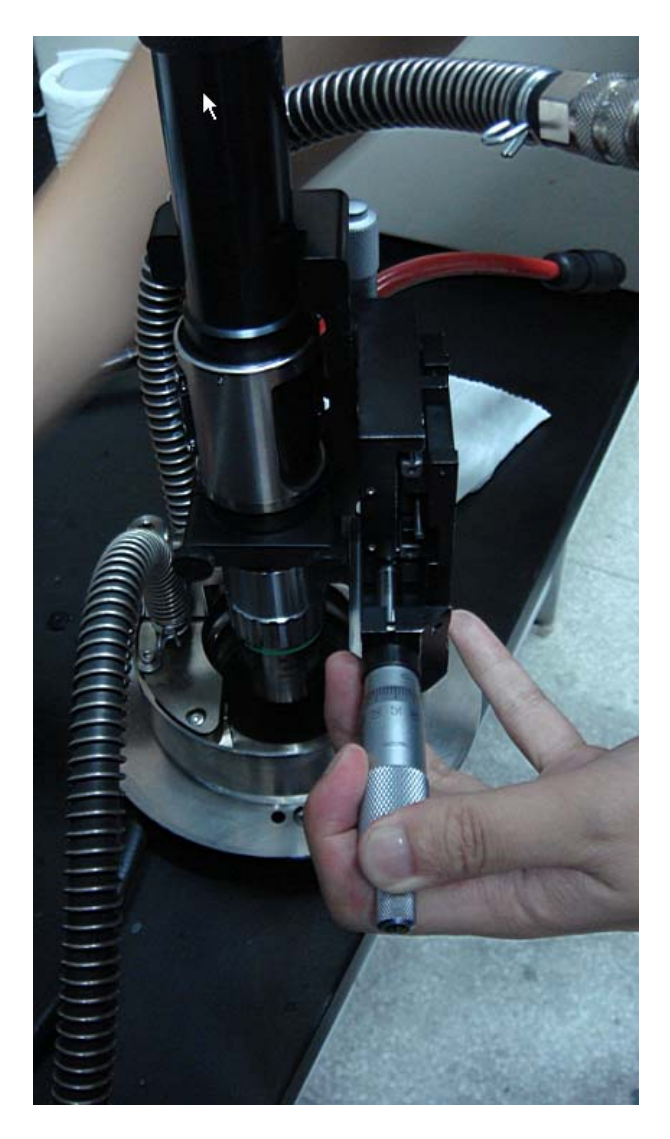

- 5. 将成像器上的 USB 先连于电脑上。
- 6. 成像器与照明系统相连,打开照明系统开关。
- 7. 打开流变仪,温度控制器开关
- 8. 进入软件,点击"Initialize"初始化。
- 9. 安装接头(PP43/GL)。
- 10. 等流变仪识别接头后,点击"Set Zero Gap"归零。
- 11. 完成归零后,点击"Life Position"提高转头,放入样品。
- 12. 点击"Meas .Position"使转头下降到测试位置。保证转头与测试台之间充 满试样,点击"OK",擦去转头旁边溢出的试样。
- 13. 新建一个测试文件。
- 14. 点击"insert"=》"video"
- 15. 点击"Edit meas"设定各项参数

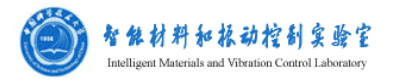

16. 点击"Video window on top"进入成像系统。

- 17. 在成像设置里选择"picture"或"video"分别表示拍摄照片或录像。
- 18. 设置适当的分辨率。
- 19. 进入成像窗口
- 20. 设置正确的曝光时间,如果试样运动的时间比较快曝光时间应该设置比较 小,如果成像比较暗可以通过调节照明系统上的光强旋钮和光圈旋钮。
- 21. 转动对焦螺旋直至呈现清晰图像。
- 22. 旋转左右,前后螺旋将所需样品区域调节到窗口中。
- 23. 点击三角形按钮,开始拍摄。
- 24. 保存文件, 退出软件。
- 注意:拆卸系统时先将将调节载物台左右螺旋、成像器和成像管拆除。

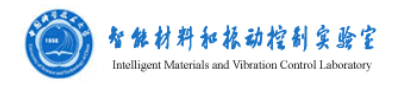

# 流变测试原理说明

## **0** 基础概念

## 应力:

当材料在外力作用下不能产生位移时,它的几何形状和尺寸将发生变化,材 料发生形变时内部产生了大小相等但方向相反的反作用力抵抗外力.把分布内力 在一点的集度称为应力(Stress),应力与微面积的乘积即微内力. 或物体由于 外因(受力、湿度变化等)而变形时,在物体内各部分之间产生相互作用的内力, 以抵抗这种外因的作用,并力图使物体从变形后的位置回复到变形前的位置。即

*i j*  $\frac{a_j - \sum_l l' m}{A_i \rightarrow 0} \Delta A_l$  $=$  *Lim*  $\frac{\Delta F}{\Delta A}$  $\rightarrow 0$  $\sigma_{ii}$  =  $\int$   $\lim_{t\to\infty}$   $\frac{d\mathbf{x}}{dt}$  ), 单位为 pa, 液体压强也是一种应力。简单的正应力与剪切应力

的计算如图 1 所示。

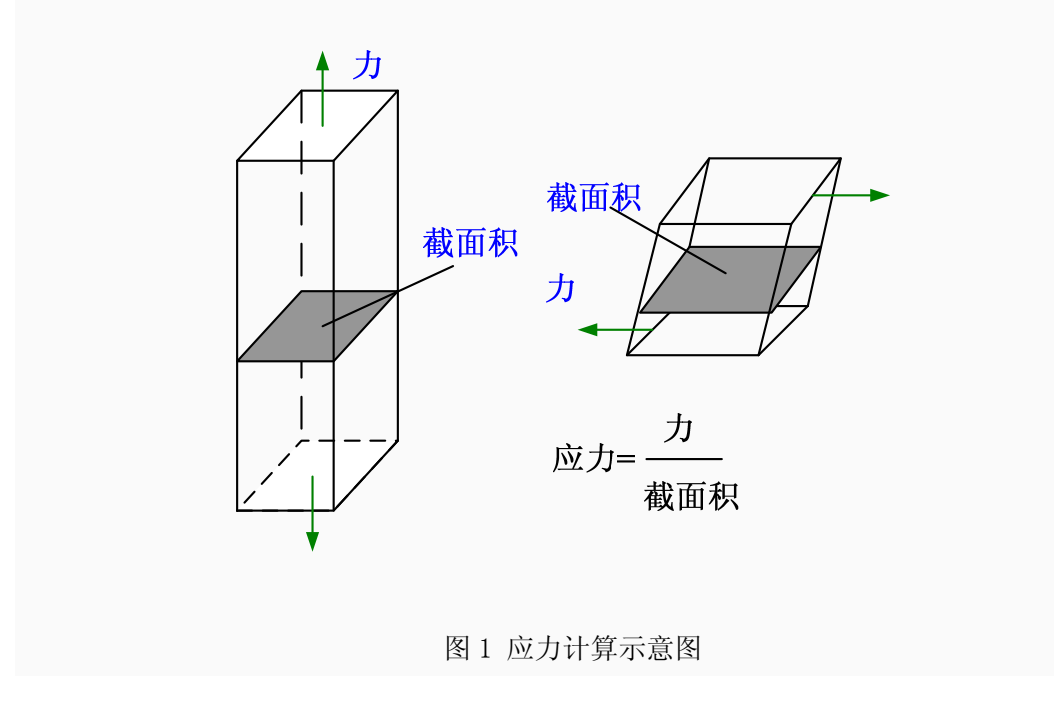

### 应变

机械零件和构件等物体内任一点(单元体)因外力作用引起的形状和尺寸 的相对改变。与点的正应力和切应力(见应力)相对应,应变分为线应变和角应变。 受力零件和构件上的每一点都可取一个微小的正六面体,称为单元体。单元体任

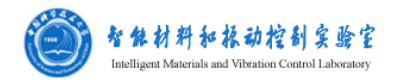

一边的线长度的相对改变称为线应变或正应变;单元体任意两边所夹直角的改变 称为角应变或切应变,以弧度来度量。线应变和角应变是度量零件内一点处变形 程度的两个几何量。零件变形后,单元体体积的改变与原单元体体积之比,称为 体积应变。线应变、角应变和体积应变都是无量纲的量。简单的线应变和角应变 如图 2 所示。这是一个偏固体的概念。

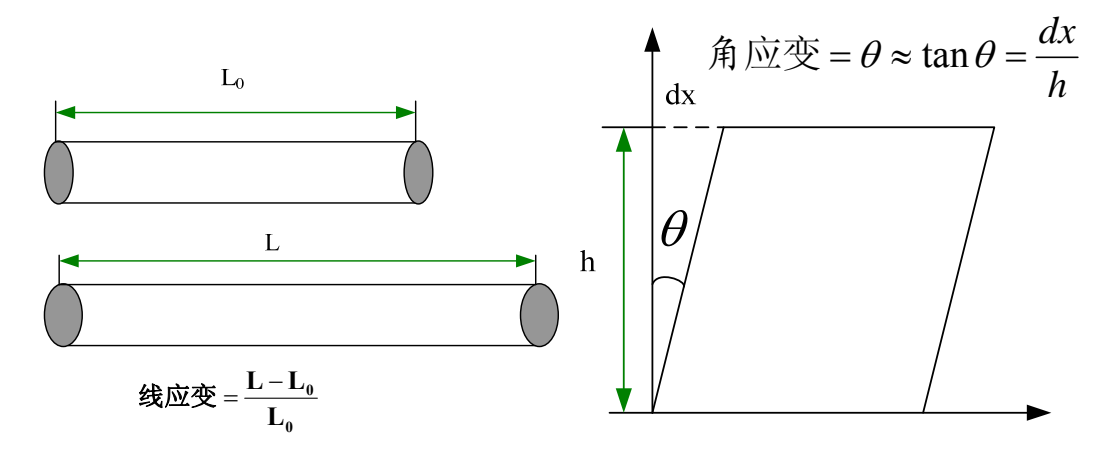

图 2 线应变和角应变示意图

#### 应变率

应变率是表征材料快速变形的一种度量,应变对时间的导数。即 $\dot{\gamma}$ = $\frac{d\gamma}{dt_i}$ , 单位为 1/s.在流体力学中,应变速率一般可以表示为 $\dot{r}$  =  $\frac{d v}{d h}$ ,即速度的变化与间 距的比值。这是一个偏流体的概念。

#### 粘度

液体在流动时,在其分子间产生内摩擦的性质,称为液体的黏性,粘性的大 小用黏度表示,是用来表征液体性质相关的阻力因子。将流动着的液体看作许多 相互平行移动的液层,各层速度不同,形成速度梯度 *y u* ∂  $\frac{\partial u}{\partial \lambda}$ (即剪切速率γ),这是流 动的基本特征。由于速度梯度的存在,流动较慢的液层阻滞较快液层的流动,因 此,液体产生运动阻力,为使液层维持一定的速度梯度运动,必须对液层施加一 个与阻力相反的反向力。在单位液层面积上施加的这种力,称为切应力或剪切 τ。 牛顿假设保持此不同流速的力量正比于流体的相对速度或速度梯度,即:

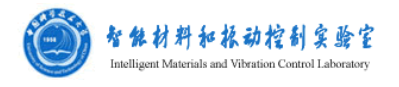

*y u* ∂  $\tau = \eta \frac{\partial u}{\partial \tau}$  (牛顿公式) 其中 η 与材料性质有关, 我们称为"粘度", 如图 3 所

示。

 一般材料的粘度是一个与剪切速率有关的数值,一般测试的粘度为表观粘 度。表观粘度定义为剪切应力除以响应的剪切速率, 即 $\eta(\gamma) = \frac{\tau}{\cdot}$ 。 γ

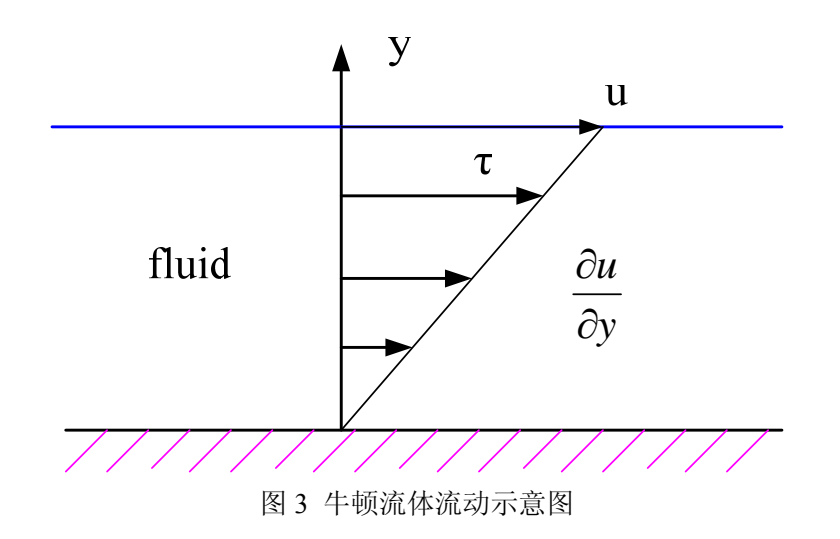

## 模量

在线性区域, 对材料施加一个小振幅的振荡应力  $\sigma = \sigma_0 \sin(\omega t)$ , 对不同性质 的材料,表现出不同形式的应变。对于固体,具有相同的相位角,即  $γ = γ_0 \sin(\omega t)$ , 对于液体,相位角相差 90 度,即  $\gamma$  =  $\gamma_0 \sin(\omega t + \frac{\pi}{2})$ ,对于粘弹性材料,相差一个 相位角 δ, 即  $\gamma = \gamma_0 \sin(\omega t + \delta)$  。如图 4 所示。

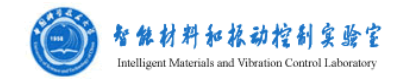

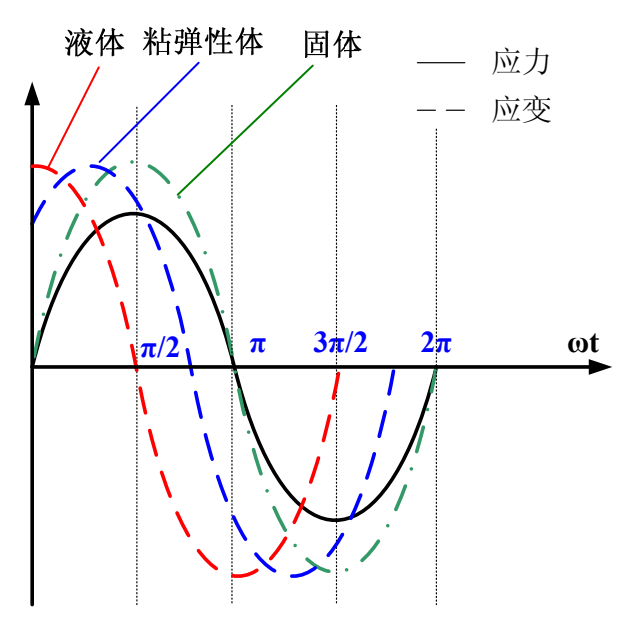

图 4 正弦剪切应力下各自材料的应变反应

仿照普通弹性模量的定义(应力除以应变),则粘弹性材料的模量分为 2 部分, 储能模量(G′)和损耗模量(G′′):  $G'(\omega)$  =  $\frac{O_0}{\omega}$  cos  $\delta$ γ  $(\omega) = \frac{\sigma_0}{\cos \theta}$ cos 0  $G'(\omega) = \frac{\omega_0}{\cos \delta} \arctan \delta$   $G''(\omega) = \frac{\omega_0}{\sin \delta}$ γ  $(\omega) = \frac{\sigma_0}{\sigma} \sin$ 0  $G''(\omega) = \frac{\omega_0}{\sin \delta}$ 

更加精确的定义和 3 维的定义情况需要看连续介质力学和流变力学的教科 书。

## **1** 滑移平板测试装置

 最简单的流变测试装置如图 5 所示,上下两块平板平行,保持间距不变。 下平板固定,上平板以恒定速度移动;则应变为 *H*  $V_0 t$ *H*  $\gamma = \frac{dx}{dt} = \frac{V_0 t}{dt}$ , 应变率为 *H V H*  $\dot{\gamma} = \frac{dV}{dr} = \frac{V_0}{dr}$ , 保持为常值, 剪切应力为 *LW F S*  $\tau = \frac{F}{c} = \frac{F}{cm}$ 。一般常用结构为图 6 所示 的三明治形状的夹层装置。我们实验室的 DMA 就是这个原理。

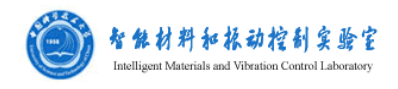

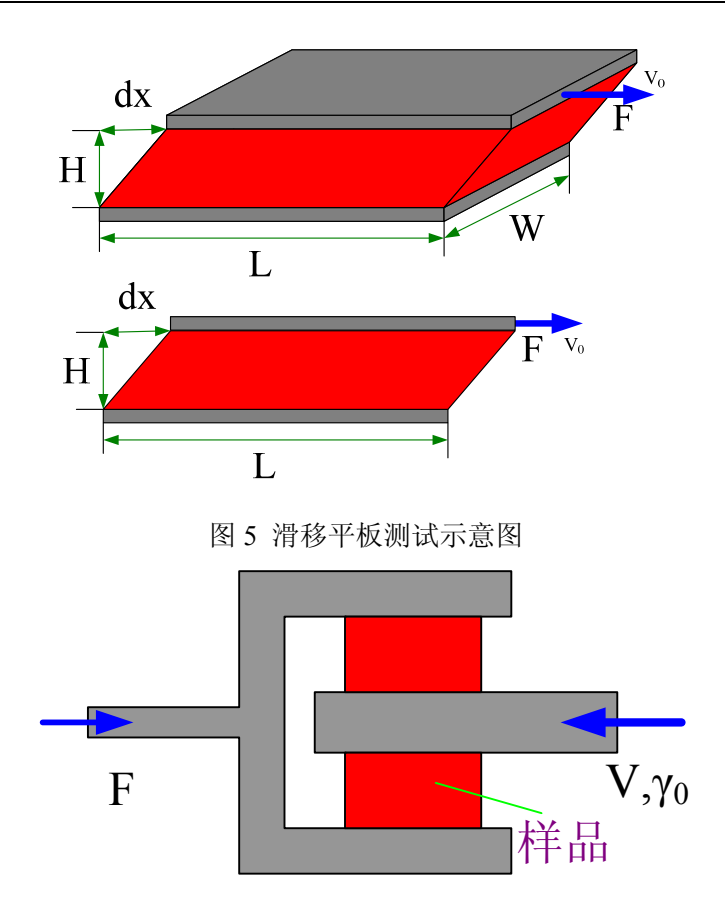

图 6 剪切三明治装置示意图

 该装置结构简单,物理概念清晰,测试方便。缺点是:平板面积较大时,不 容易保持平板的平行性,面积较小时,边界效应比较显著,增大测量误差。在测 试频率较快时,要考虑惯性效应。

# **2** 同心圆筒测试装置

 同心圆筒装置是最早发明的进行流变学测试的装置(1890 年 Couette)。由 2 个同心的圆筒构成,一般外筒固定,内筒转动,样品放置在同心圆筒之间。内筒 的转动角速率为Ω*i*,同心圆筒的内外径分别为 *Ri* , *Ro* 。则样品的剪切应力可通 过内筒的扭矩测试得到,受到的剪切速率由几何尺寸和施加的角速度测试得到。 特别适用于低粘度和高剪切速率的样品测试,且重力效应不明显。

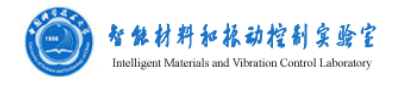

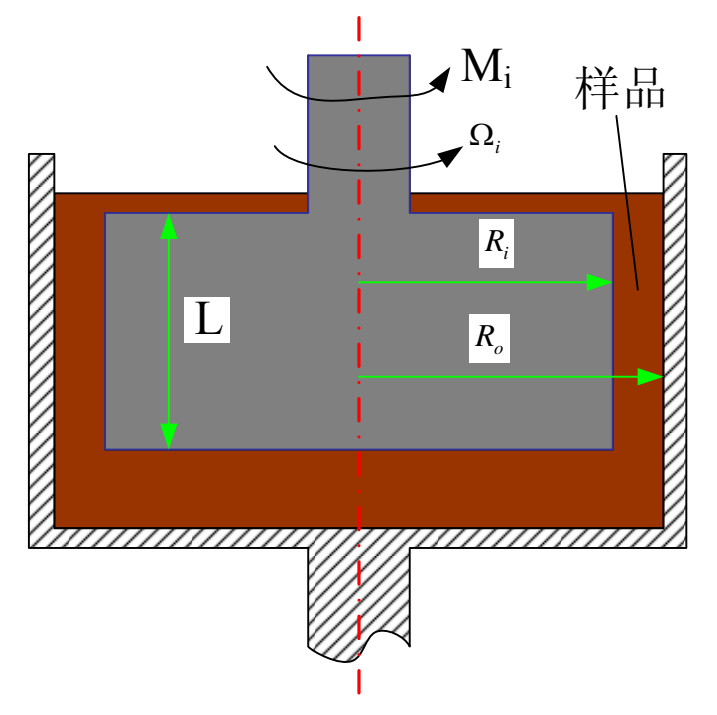

图 7 同心圆筒测试装置示意图

 所测试的样品的剪切应力为  $R_{\scriptscriptstyle i}^2 L$ *M i i*  $2\pi R_i^2$  $\tau = \frac{M_i}{2}$ 。对于较窄的间距( $\kappa = \frac{N_i}{2} > 0.99$ *o i R*  $K = \frac{R_i}{R} > 0.99$ ),  $\textcircled{2}$ 

到的应变为  $\omega$   $\mathbf{v}_i$ *i*  $P_o - R_i$  *R<sub>o</sub>* - *R tR*  $R_{\scriptscriptstyle o} - R$ *R*  $=\frac{\theta \bar{R}}{R_{o}-R_{i}}=\frac{\Omega_{i} t\bar{R}}{R_{o}-R_{i}}$  $\gamma = \frac{\theta R}{R_{o} - R_{i}} = \frac{\Omega_{i} t R}{R_{o} - R_{i}}$ , 其中  $\bar{R} = \frac{R_{o} + R_{i}}{2}$ ; 受到的剪切应变速率为 2 1 2  $\gamma = \frac{\Omega_i R}{R_o - R_i} = \frac{2\Omega_i}{1 - \kappa}$  $\mathbf{v}_o$   $\mathbf{v}_i$ *i*  $R_{\scriptscriptstyle \alpha} - R$  $\frac{R}{\Gamma}$  =  $\frac{2\Omega_i}{\Omega}$ ,可以认为是常值。对于间距0.5 <  $\frac{R_i}{\Gamma}$  < 0.99 *o i R <sup>R</sup>* ,内径处的剪切 速率为 $\dot{\gamma}(R_i) = \frac{2\Omega_i}{n(1 - \kappa^{2/n})}$  $\gamma(R_i) = \frac{2\Delta E_i}{n(1-\kappa)}$ •  $p(R_i) = \frac{2\Omega_i}{n(1-\kappa^{2/n})}$ , 外径处的剪切速率为 $p(R_o) = \frac{-2\Omega_i}{n(1-\kappa^{-2/n})}$ −  $\dot{\gamma}(R_o) = \frac{-2\Omega_i}{n(1-\kappa^{-2/n})}$ , 其中 *i i d*  $n = \frac{d \ln M_i}{d \ln \Omega_i}$ 

我们流变仪的同心圆筒装置,  $R_i = 5mm$ , L=15mm,  $R_o - R_i = 0.42mm$ , 则  $\kappa = 0.92$ 。图 8 为测试时的转筒扭矩与测试的剪切应力的关系曲线,二者具有良 好的线性关系, 即  $M(\mu Nm) = 2.8$ τ $(pa)$ , 但是由几何关系计算得到 *M* = 2.3<sup>τ</sup> ,这是由于实际测试中圆筒的上下底面也对扭矩有贡献,所以仪器中 一般会有一个修正系数。图 9 同心圆筒测试剪切速率与旋转角速度关系曲线,  $\equiv$ 者具有良好的线性关系,即 $\dot{y}$  = 12.38ω, 代入上述公式, 则可以得到 κ = 0.92。

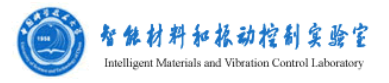

可以认为我们的流变仪是窄间距的,剪切速率处处相等。

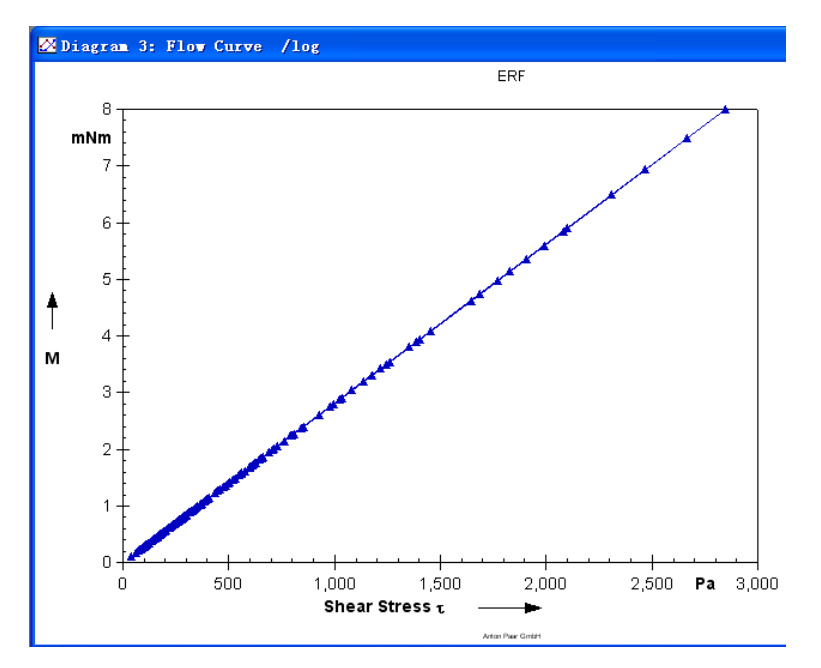

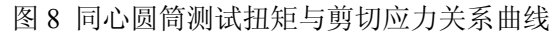

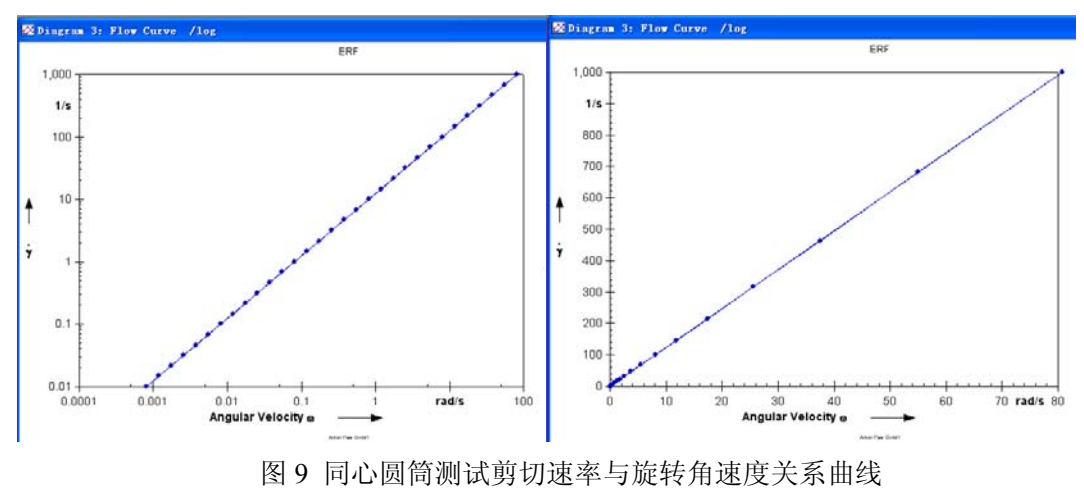

### **3** 锥板测试装置

锥板测试装置因为其常固定剪切速率和可以直接测试第一法向应力差 N<sub>1</sub>, 使其成为研究非牛顿流动流变性能的最普遍的工具。该装置由一个锥板和平板组 成,样品放在锥板和平板之间,一般情况下,上锥板转动,下平板保持静置。实 际应用中的锥板顶角被略微削平,方便加工。剪切应力和剪切速率可以通过上锥 板的扭矩信号和角速率信号计算得到,如图 10 所示。

 样品的剪切应力计算得到为 <sup>3</sup> <sup>2</sup> 3 *R M* π <sup>τ</sup> <sup>=</sup> ,应变为 <sup>β</sup> <sup>φ</sup> <sup>γ</sup> <sup>=</sup> ,应变率为 <sup>β</sup> <sup>γ</sup> Ω= • 。特

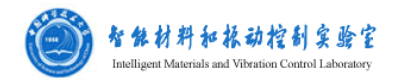

别的,第一法向应力差为 $N_1 = \frac{2F_z}{P^2}$ *R*  $N_{\text{\tiny{I}}}$  =  $\frac{2F_z}{\pi R^2}$ 。仪器自带的软件会根据上式自动转化为用户 需要的数据。我们流变仪的锥板直径为 D=25mm,倾斜角度为 β=2°。则计算得 到 *M* (μNm) = 4.09τ(pa),  $\dot{y} = \frac{\Omega}{2\pi/180} = 29.64\Omega$ 。如图 11 和 12 所示的转子 的扭矩与剪切应力和剪切速率与角速度关系曲线,进行线性拟合可以得到  $M(\mu Nm)$  = 4.08τ(pa)和γ = 28.53ω。与上述计算相符。说明了锥板测试仪器 的常剪切速率。

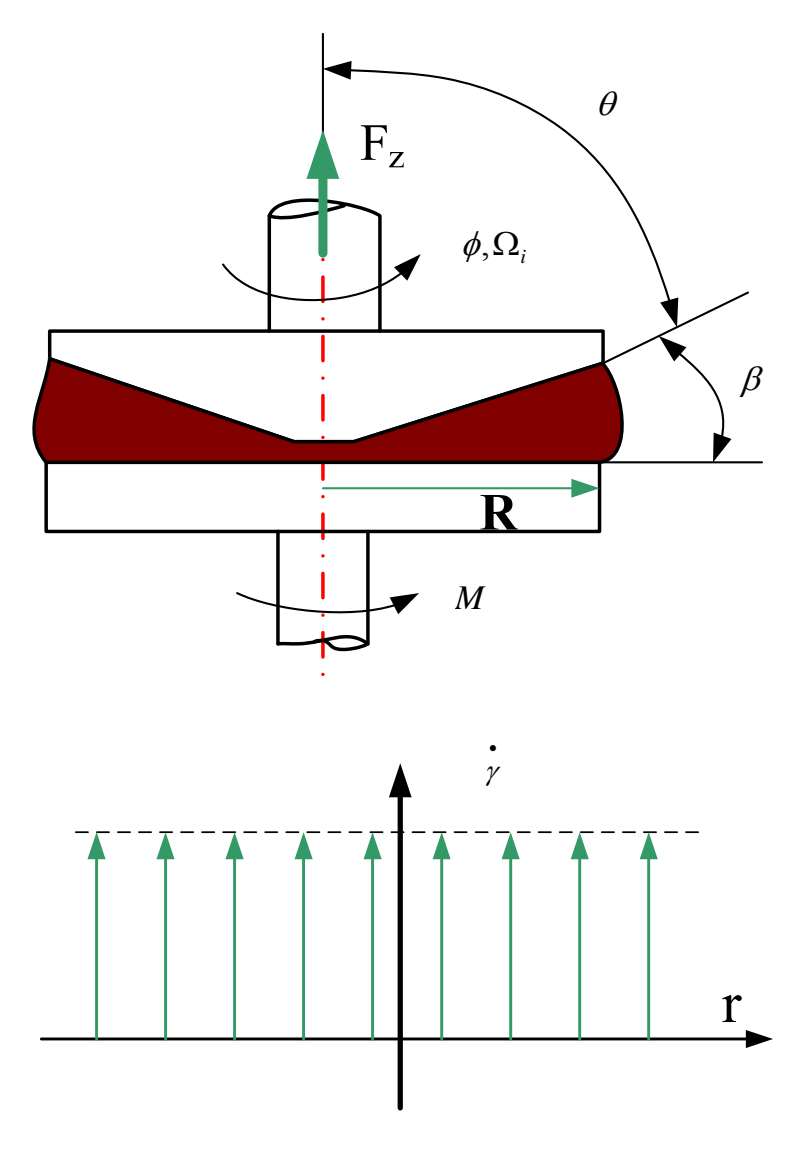

图 10 锥板测试装置示意图

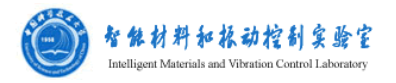

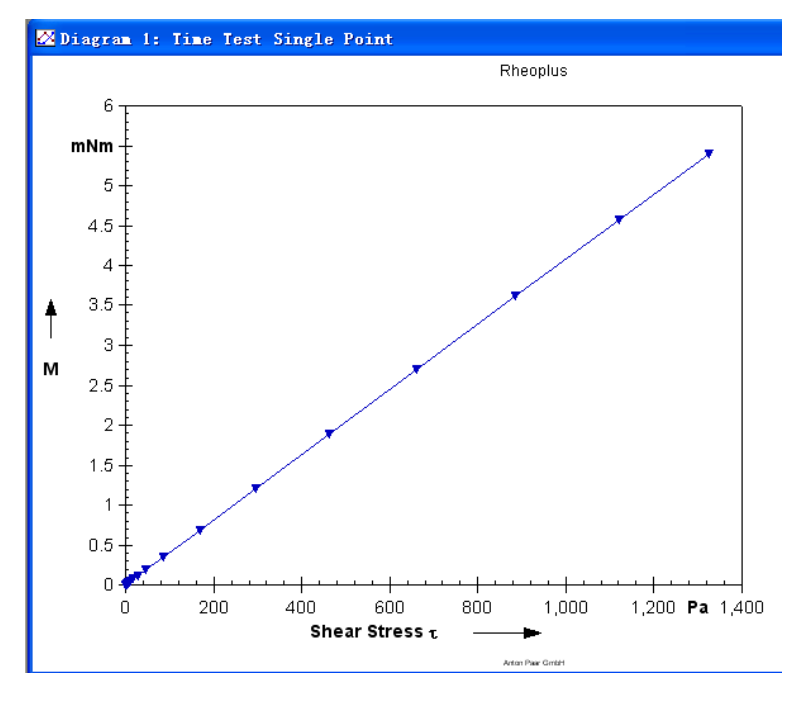

图 11 锥板测试仪器转子的扭矩与剪切应力关系曲线

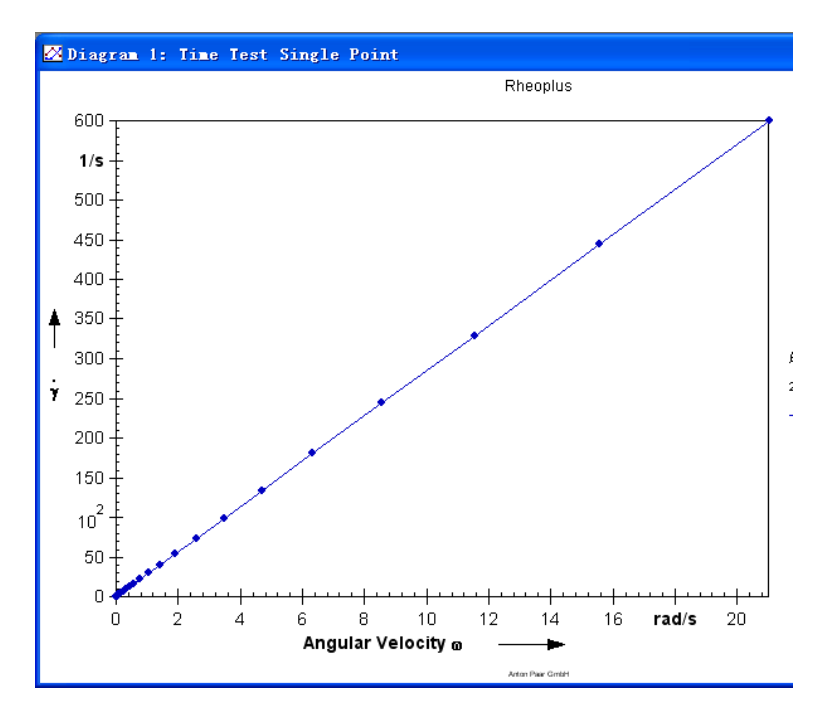

图 12 锥板测试仪器转子的剪切速率与角速度关系曲线 在振荡剪切条件下,样品处于均匀的变形中,拟合图 13 剪切应变和振幅的  $\angle$  关系曲线, 得到  $\gamma$  = 28.53 $\phi$ , 与理论预测是一致的。

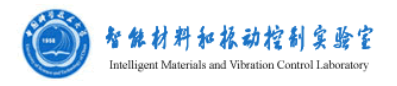

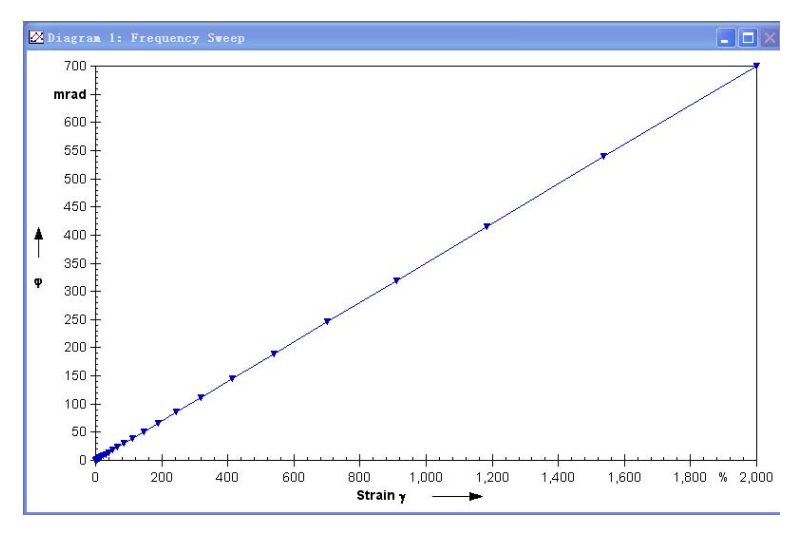

图 13 锥板测试仪器转子的振荡剪切应变与振幅关系曲线

## **4** 平板测试装置

 如图 14 所示,平板测试仪器是由上下两个同轴同半径的圆板构成,样品放 在上下平板之间。平板测试装置中的样品并不是均匀变化的,其优点是测试间距 可以调节,可以进行压缩测试等,并且可以测试粘度很大的材料和固体材料。一 般上平板转动,下平板固定,测试转子的扭矩和角速度信号得到应力和应变率数 值。

计算得到的剪切应力为 $\tau = \frac{m}{2\pi^3}(3+\frac{a\ln m}{\epsilon})$ ln  $=\frac{M}{2\pi R^3}(3+\frac{d \ln M}{d \ln \gamma})$ τ *d d M R*  $\frac{M}{M_{\odot}}$  (3 +  $\frac{d \ln M}{M}$ ), 仪器会自动根据测试的扭矩

和剪切速率计算得到剪切应力。应变为 $\gamma = \frac{\theta r}{h}$ ,可知应变与位置有关,在中心对 称轴处,应变为 0,在半径 r=R 处,应变为 *γ* = <mark>θR</mark> 。应变率为 γ = <mark>rΩ</mark> ,也与位 置有关,在中心处为 0,半径 r=R 处,应变率为  $\dot{r}$  =  $\frac{R\Omega}{h}$  。测试的法向力关系式  $\frac{1}{2}N_1 - N_2 = \frac{F_z}{R^2}(2 + \frac{a \ln F_z}{R})$ ln  $I_1 - N_2 = \frac{F_z}{\pi R^2} (2 + \frac{d \ln F}{4})$  $\pi K$ <sup>-</sup>  $d \ln \gamma$ *d F R*  $N_{1} - N_{2} = \frac{F_{z}}{\varepsilon^{2}}(2 + \frac{d\ln F_{z}}{\varepsilon})$ 。一般的法向应力测试,需要联合使用锥板结构和

平板结构装置才能完全得到第一、第二法向应力差。

 我们的平板流变仪,半径为 r=10mm,一般测试的间距设为 1mm。图 15 平 板测试装置的扭矩与剪切应力关系曲线,M 与 τ 为 1 次函数关系。图 16 平板测 试装置的剪切速率与角速度关系曲线,则γ=10Ω。因此可知,我们流变仪所用

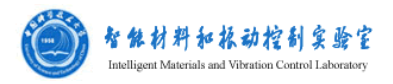

的剪切速率为转子边缘处的剪切速率。图 17 为振荡剪切条件下,应变与振幅的  $\angle$  关系关系, 可以  $\gamma$  = 10 $\theta$ , 则应变也是转子边缘处的数值。

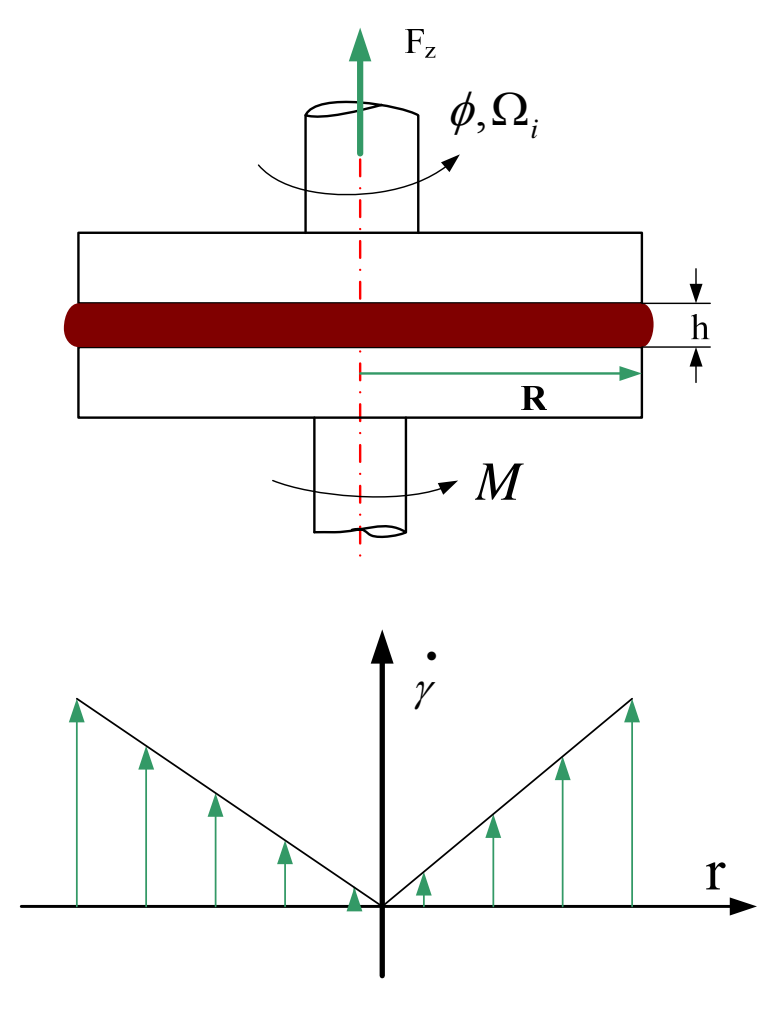

图 14 平板测试装置示意图

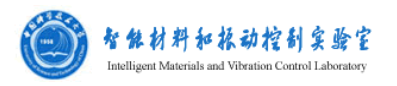

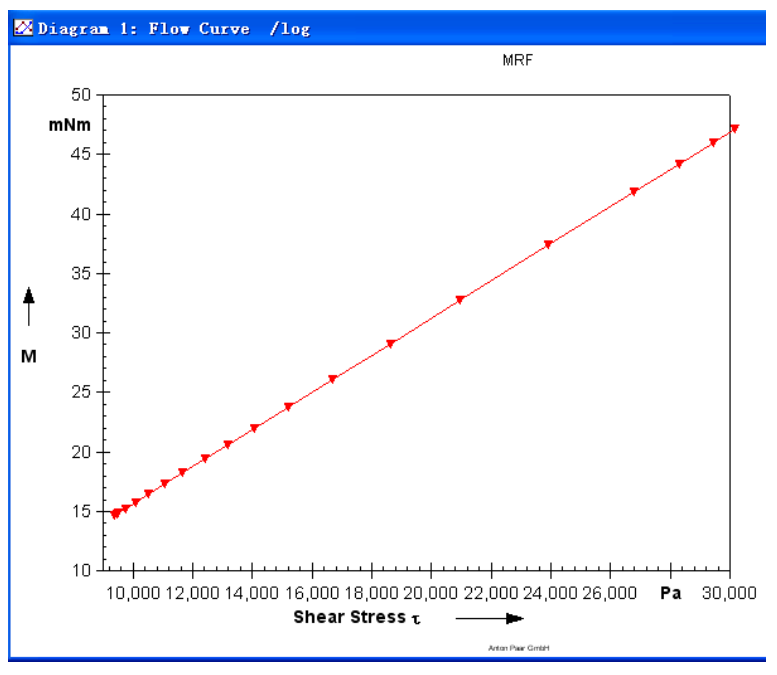

图 15 平板测试装置的扭矩与剪切应力关系曲线

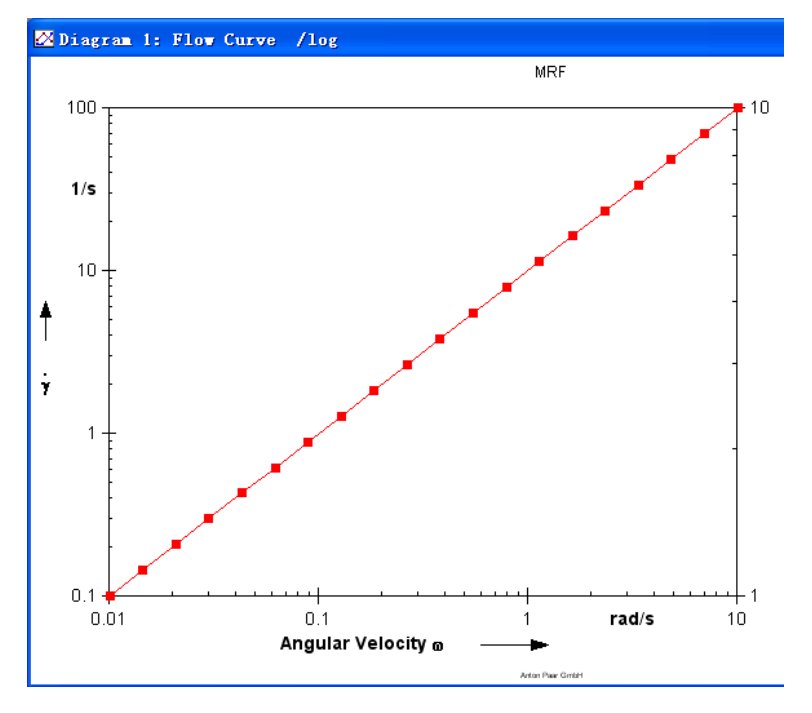

图 16 平板测试装置的剪切速率与角速度关系曲线

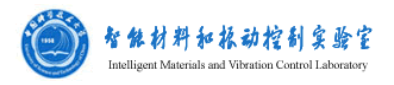

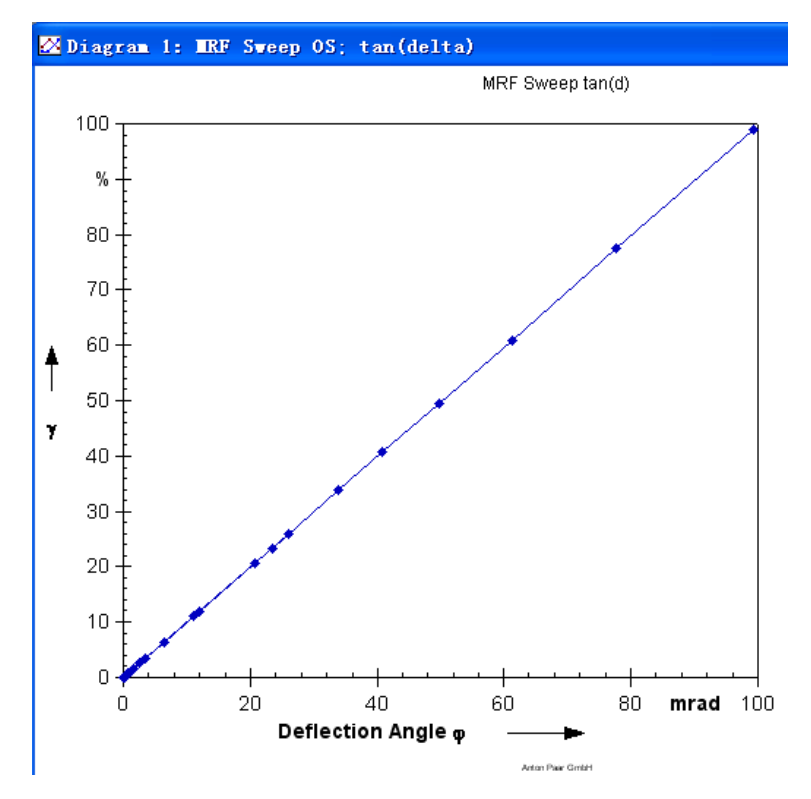

图 17 平板测试装置的振荡剪切应变与振幅关系曲线

 更详细的介绍和公式的推导,可以阅读专门的流变测试原理的书。另外对于 特别高的剪切速率,还有毛细管结构的流变测试装置。

## **5** 最新的转子附件

## **5.1** 环状平板转子

由于平板转子的应变不均匀性,用平板测试时会产生不必要的误差,例如利 用平板装置测试样品的静态屈服应力时,由于样品不均匀性,在平板剪切的过程 中,样品在转子边缘首先屈服,然后屈服区域逐渐向中心移动,所以利用平板转 子测试的屈服应力更像是一个表观的屈服应力,不是真实剪切屈服应变对应下的 屈服应力。另一方面,在对磁流变液进行测试时需要施加磁场,由于平板转子的 非磁性,造成磁场的不均匀性,使平板边缘的磁场大于中心的磁场。

现在新型的圆环状的平板附件可以有效地解决上述问题,如图 18 所示,环 状平板装置类似于平板装置,只是上平板不是完全的圆形,而为环形。当环状平 板的内外径相差不大时,可以认为样品经受的剪切应变相等,为均匀剪切;并且 将环状平板放入磁场时,样品完全处于均匀磁场之下,保证了测试时磁场的均匀 性。并且环状平板还保持了平板装置自身的优点。

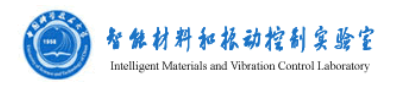

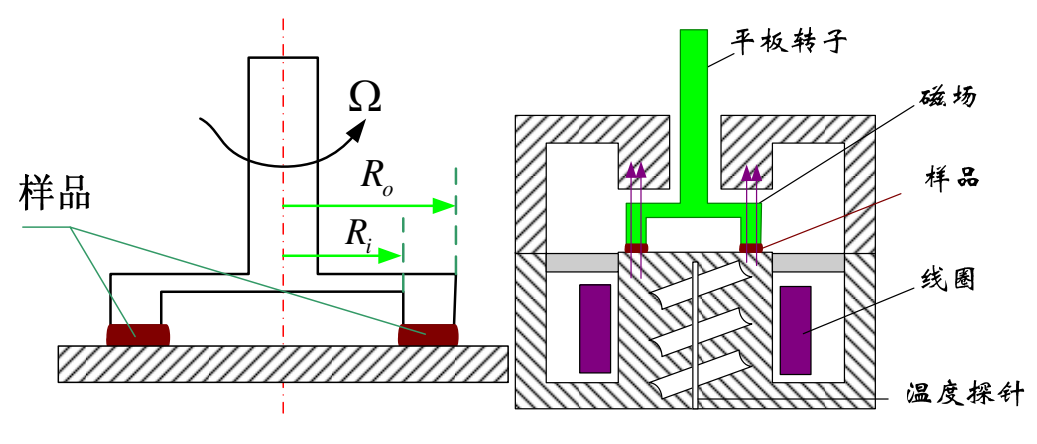

图 18 环状平板附件及其测试装置示意图

## **5.2** 双间距平板测试装置

最近, Anton paar 公司开发了一种新型的双间距的平板测试装置, 该装置不 同于一般的平板装置,样品只在上下平板之间。该双间距的平板转子采用导磁性 材料制作(使测试磁场更加均匀),将样品放在上下平板之间,上平板和上导磁 骨架之间,形成双层的样品区域。该附件的最大优点是,可以抵消磁流变液在上 下样品区域产生的法向力,使在测试磁流变液的过程中,平板间距几乎保持不变, 扩大了剪切速率的测试范围。

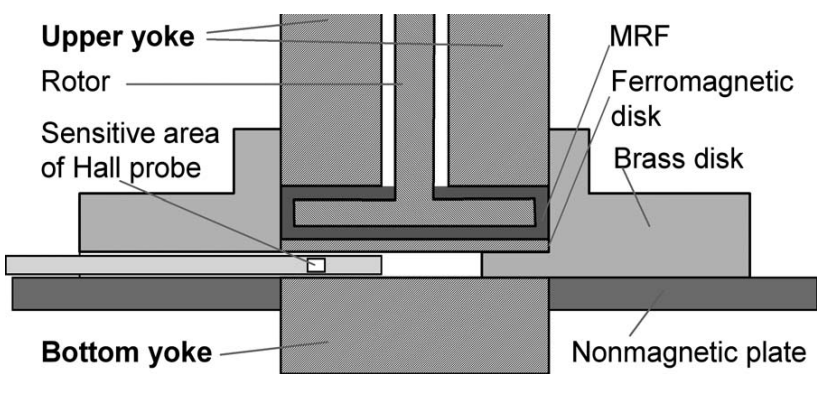

图 19 双间距平板测试装置示意图

## **6** 静态剪切屈服应力和动态剪切屈服应力

 对于磁流变液等粘塑性材料,经常会用到静态剪切屈服用应力和动态剪切屈 服应力的概念。对于同一个材料,二者一般是不相等的,但是相差一般也不大。 静态屈服应力是材料本身的一个物理概念,而动态屈服应力更像是一个工程概 念。

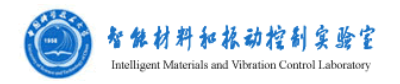

 如图 20 所示,磁流变液的静态屈服应力与材料力学中的钢试件的拉伸实验 类似。磁流变液在纯剪切作用下,在没有屈服之前,表现为一个固体材料,应变 随着施加剪切应力的增加而线性增大,但是不完全等同于理想固体材料,磁流变 液在未屈服之前是一个粘弹性材料,在纯剪切作用下,应力不仅与应变有关,与 施加的应变率也相关。当施加的剪切应力大于材料自身的静态屈服应力时,磁流 变液开始明显的流动,表现的像流体,此时磁流变液进入屈服后的阶段。静态屈 服应力就是磁流变液未屈服阶段和后屈服阶段的分界点,也就是类固体和类液体 的分界点,即屈服前为固体,在应力的作用下只有极小的变形;屈服后为流体, 在应力的作用下明显流动变形。

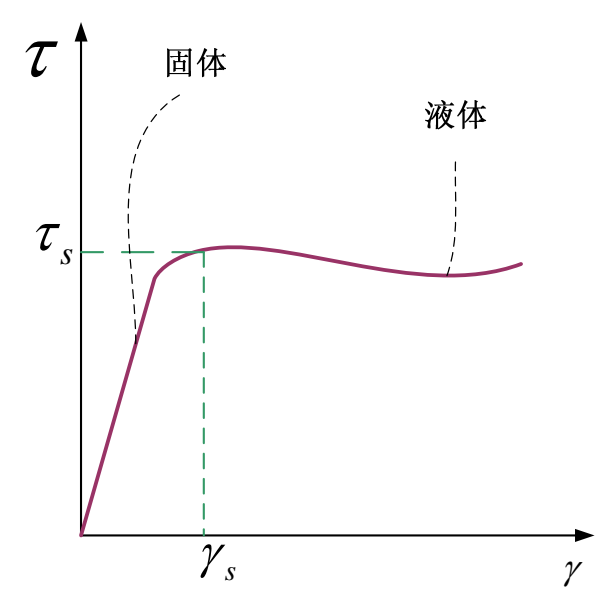

图 20 静态屈服应力概念示意图

在我们实验室的测试中,一般采用应力场的对数扫描,如图 21 所示,对于 30%的磁流变液,施加 2A 的电流,施加应力场 2.5kPa 到 30kPa,测试相应的应 变,则静态屈服应力约为 15.5kPa,静态屈服应变为 0.5%。

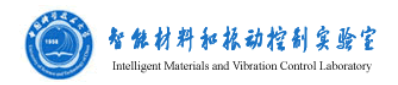

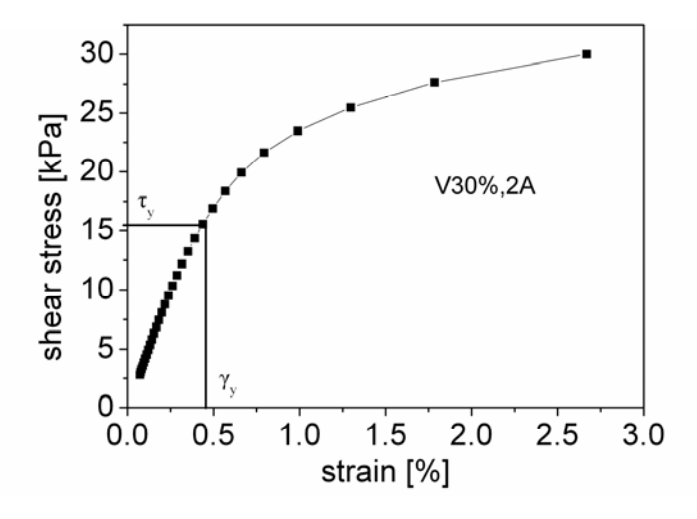

图 21 应力场扫描下的应变曲线

 在后屈服阶段,磁流变液开始流动。在一般的磁流变液应用中,如磁流变减 振器中,磁流变液处于后屈服阶段,此时磁流变液与剪切速率为一次函数关系, 一般成为 Bingham 模型, 则进行函数拟合时 0 剪切速率对应的剪切应力就称为 动态屈服应力,如图 22 所示。

 利用流变仪进行稳态剪切测试,利用剪切速率场扫描可以得到相应的剪切应 力,通过拟合可以得到动态屈服应力,如图 23 所示。

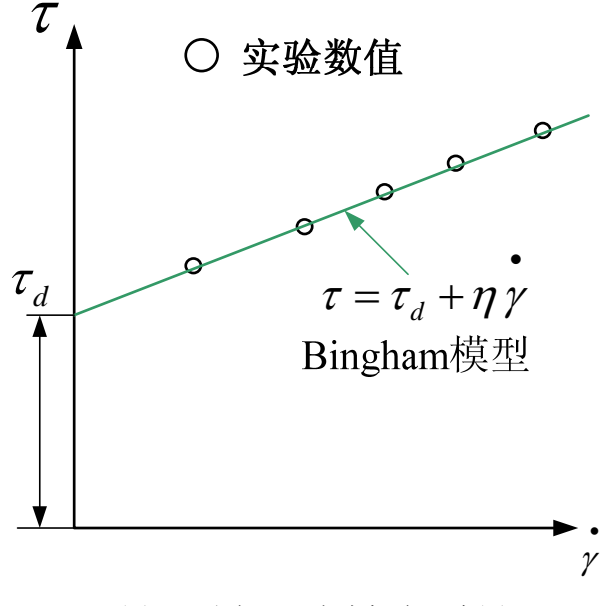

图 22 动态屈服应力概念示意图

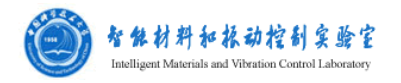

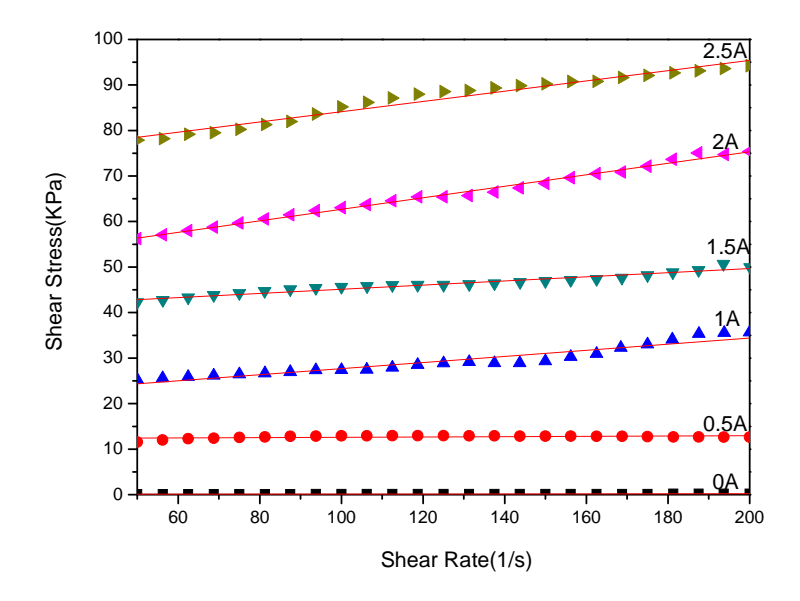

图 23 30% MRF 稳态剪切下的应力-应变率关系曲线,直线为拟合的 Bingham 模型